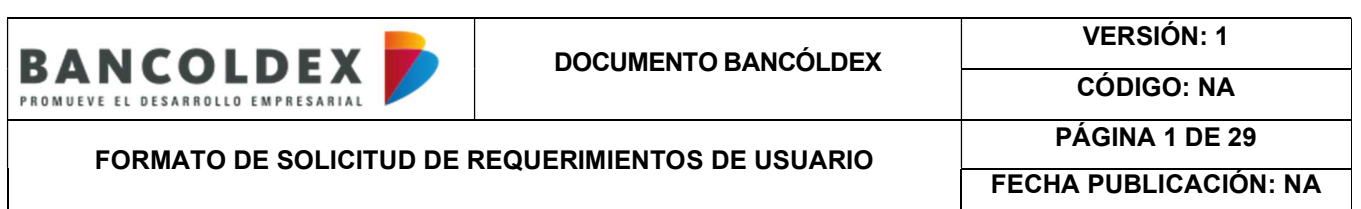

### **CONTENIDO**

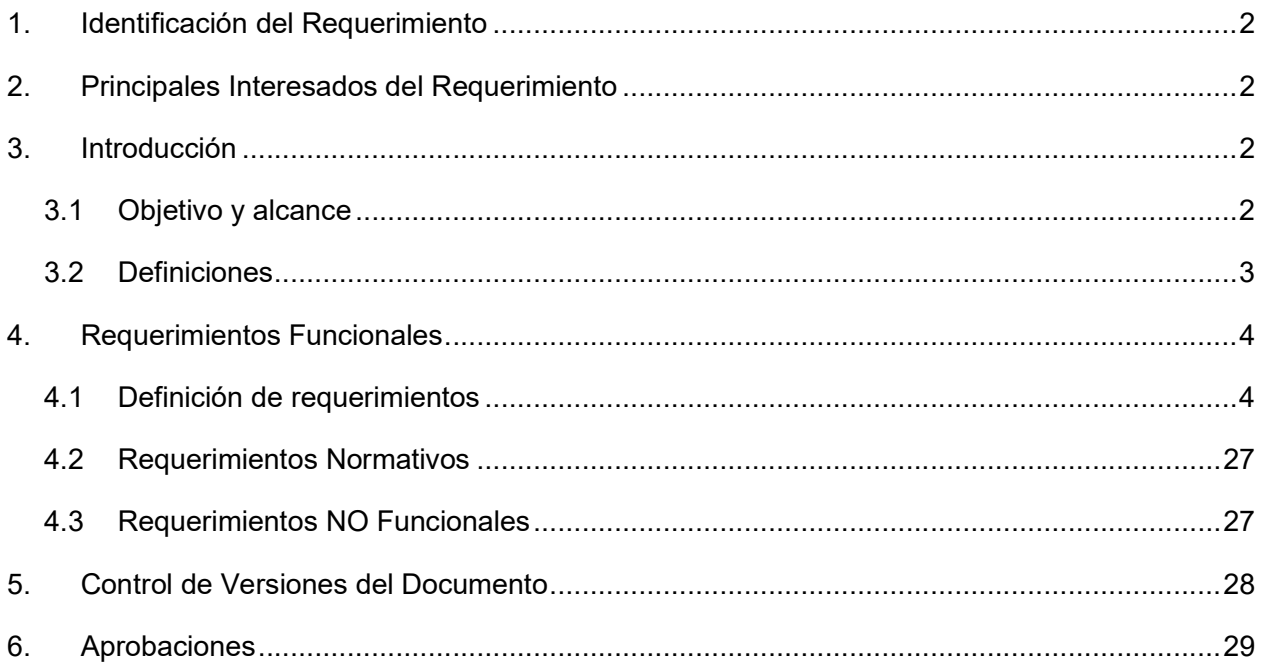

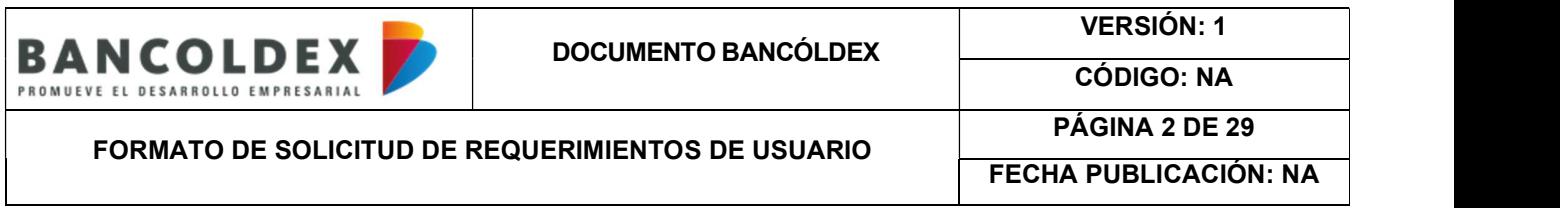

### 1. Identificación del Requerimiento

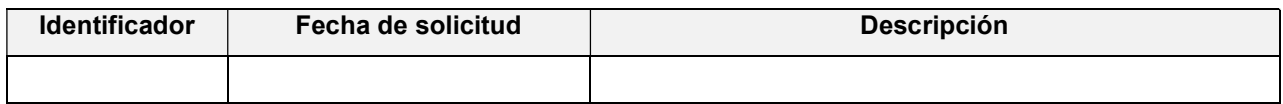

### 2. Principales Interesados del Requerimiento

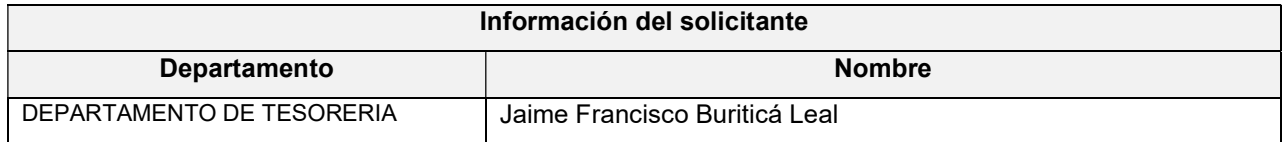

### 3. Introducción

Dado que existe una brecha de mercado para las Pymes con operaciones de comercio exterior lo cual les restringe el uso de coberturas cambiarias, el Banco ha decido atender este nicho de mercado de tal manera que les permita la generación de conocimiento, poder contar con un cupo de crédito autorizado, unos costos relativamente bajos basados en unos procesos eficientes de servicio al cliente.

Por lo anterior, el presente documento contiene los requerimientos mínimos para la implementación de una plataforma que soporte dichas necesidades y le permita al Banco atender este segmento específico de mercado.

### 3.1 Objetivo y alcance

Atender el segmento de Pymes que realiza operaciones de comercio exterior a través de una plataforma con acceso a coberturas cambiarias que les genere conocimiento y les permita la negociación de operaciones Non Delivey Forward USD/COP.

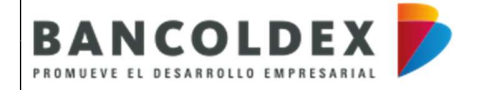

VERSIÓN: 1

FORMATO DE SOLICITUD DE REQUERIMIENTOS DE USUARIO

CÓDIGO: NA PÁGINA 3 DE 29

FECHA PUBLICACIÓN: NA

### 3.2 Definiciones

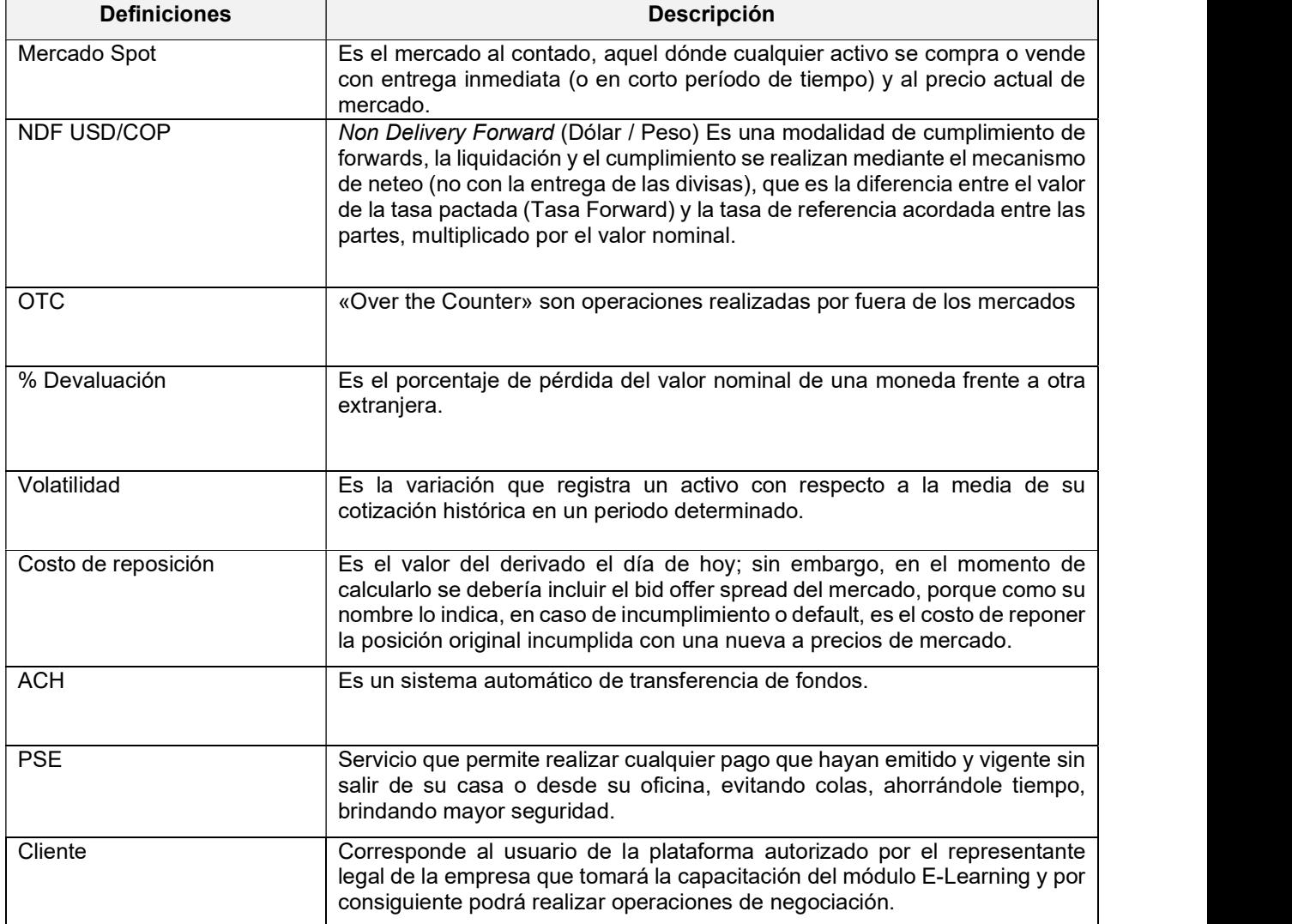

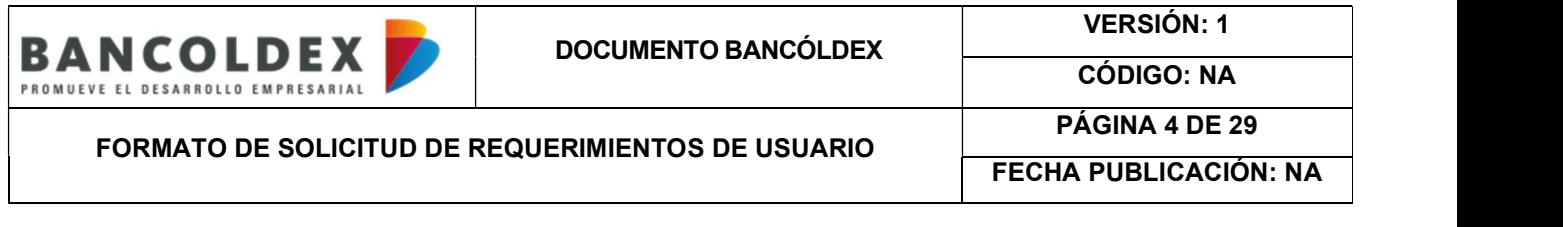

# 4. Requerimientos Funcionales

# 4.1 Definición de requerimientos

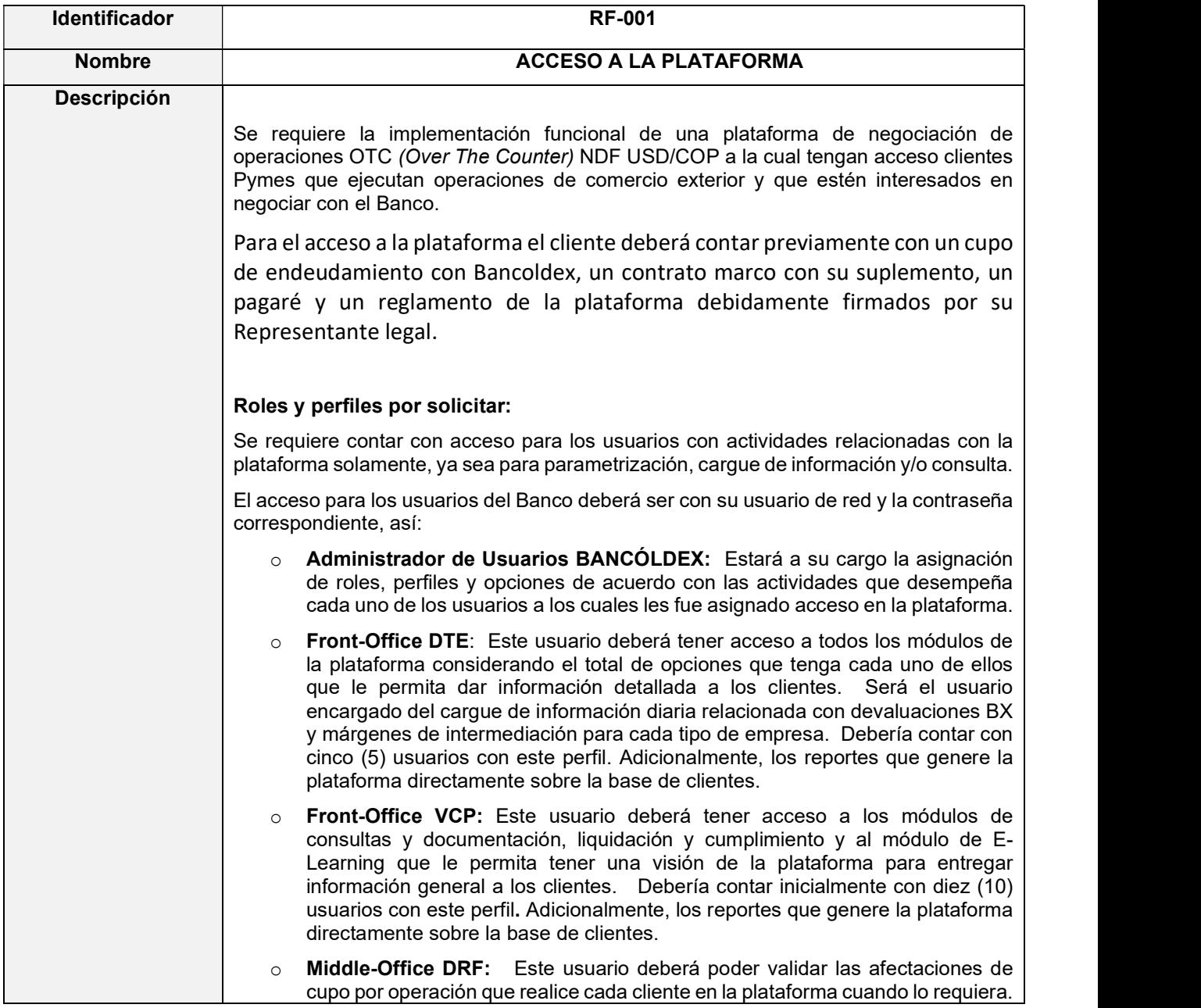

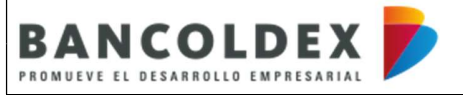

VERSIÓN: 1 CÓDIGO: NA

FORMATO DE SOLICITUD DE REQUERIMIENTOS DE USUARIO

PÁGINA 5 DE 29

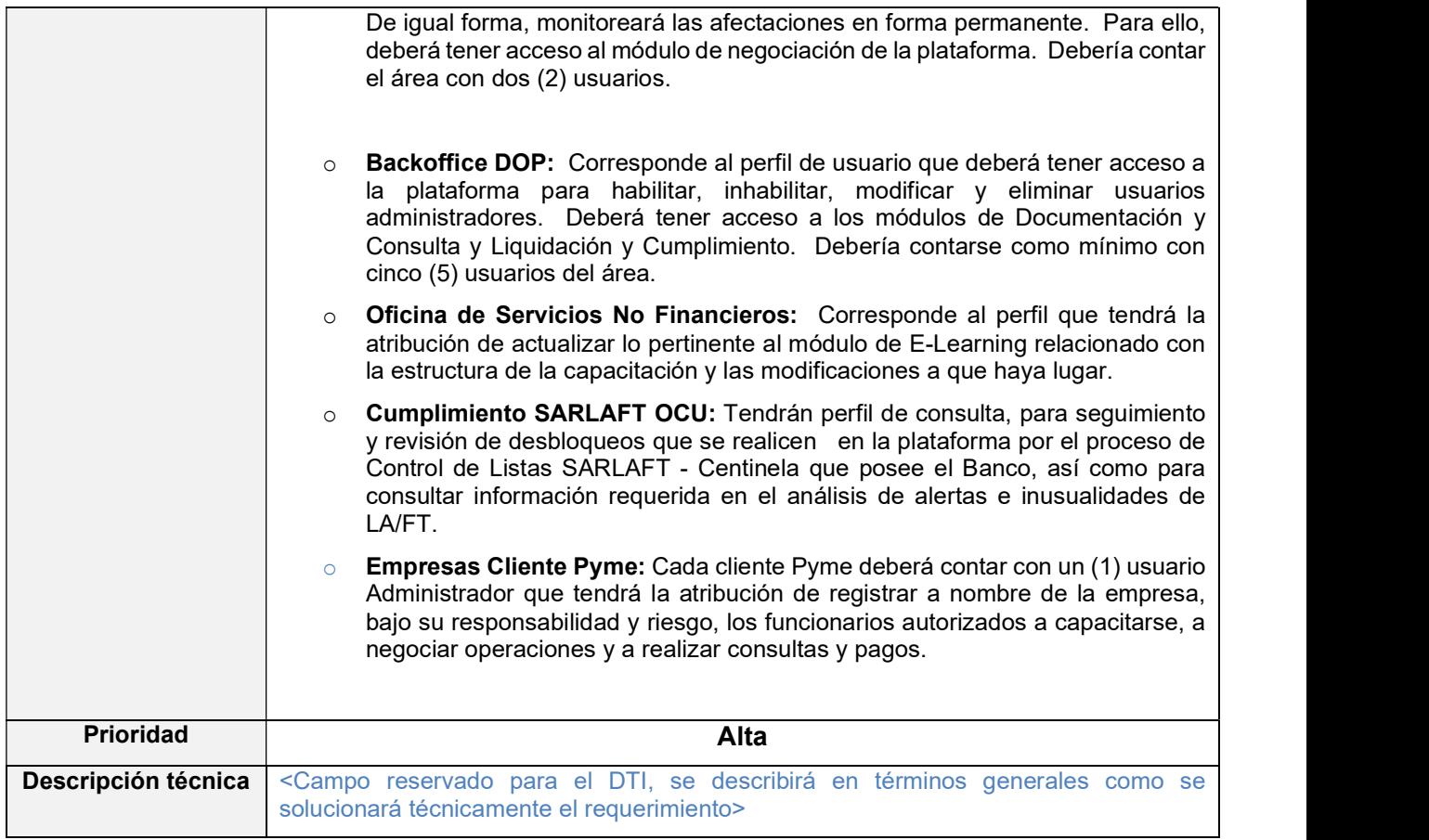

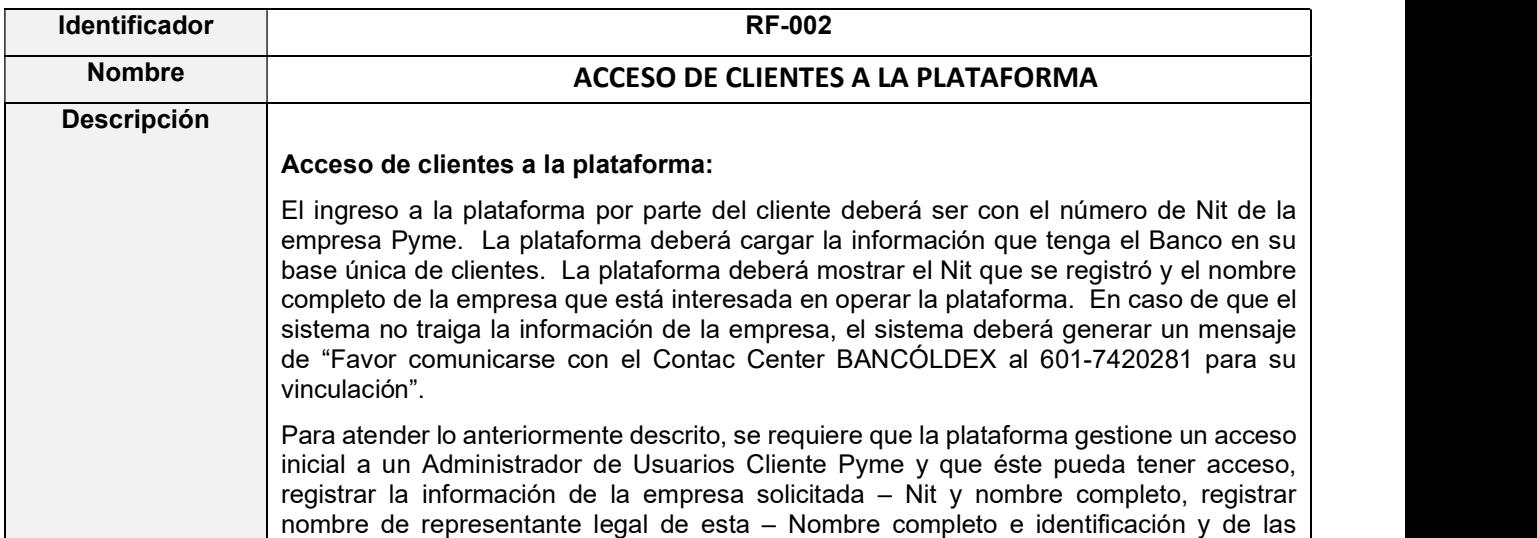

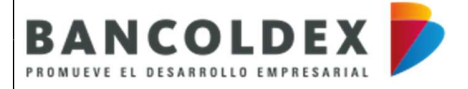

VERSIÓN: 1

### FORMATO DE SOLICITUD DE REQUERIMIENTOS DE USUARIO

CÓDIGO: NA PÁGINA 6 DE 29

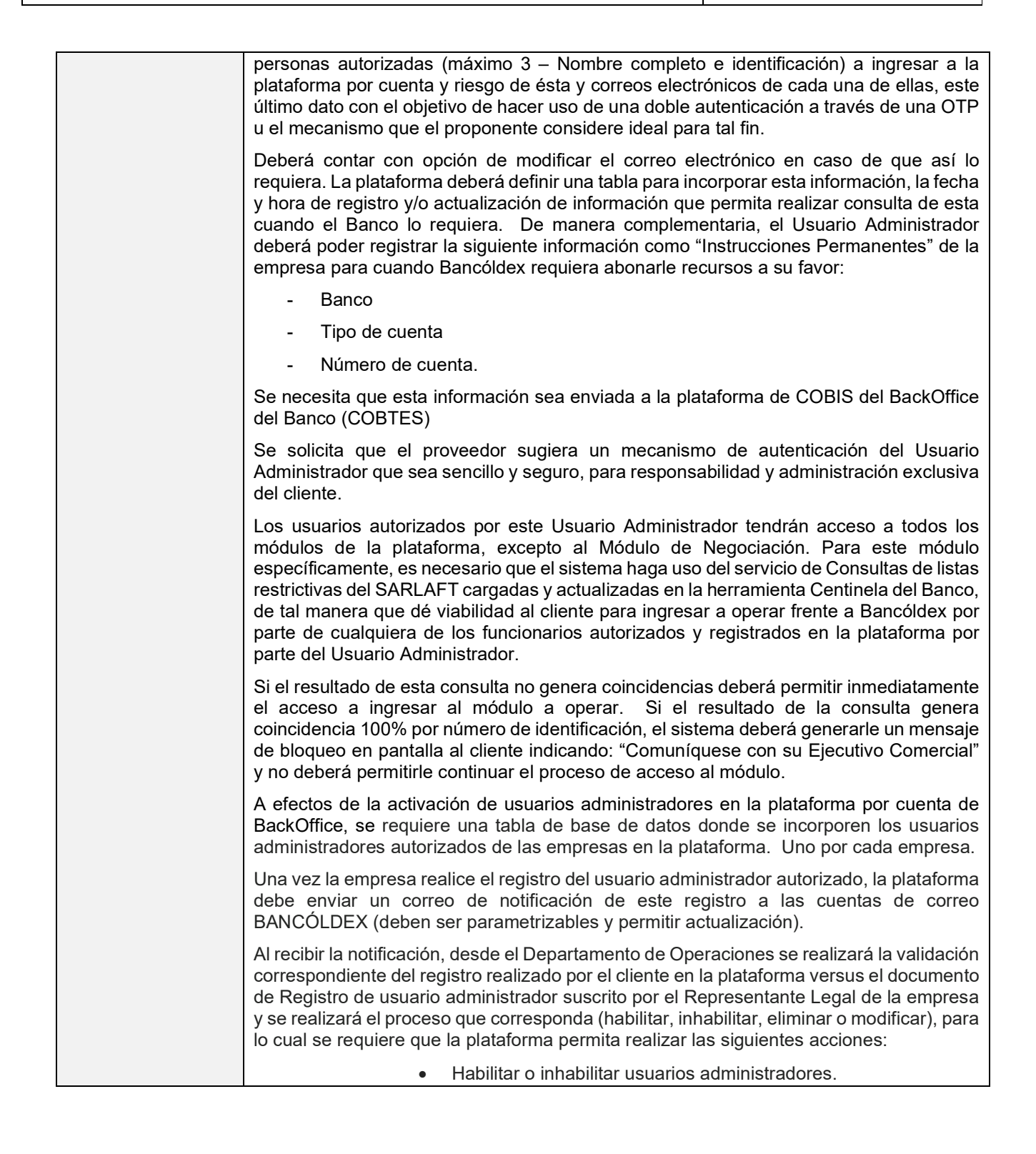

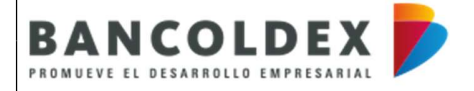

FORMATO DE SOLICITUD DE REQUERIMIENTOS DE USUARIO

PÁGINA 7 DE 29 FECHA PUBLICACIÓN: NA

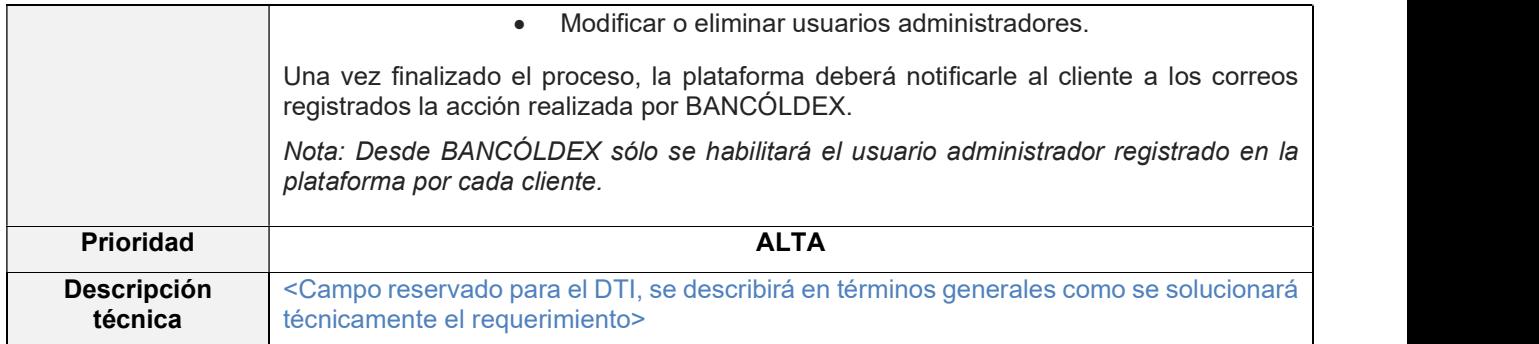

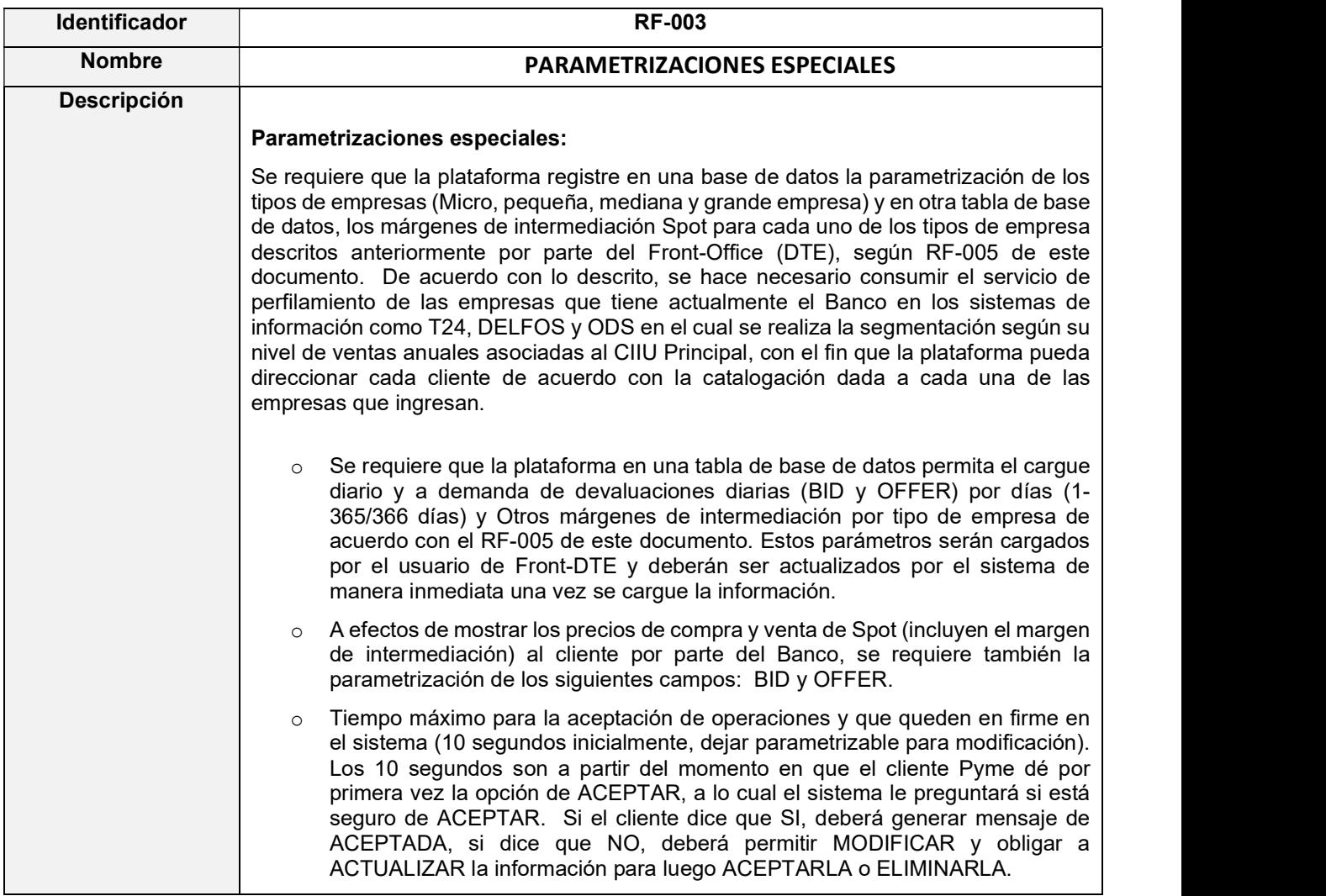

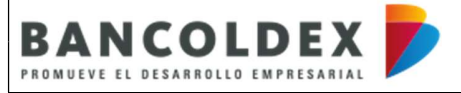

VERSIÓN: 1

FORMATO DE SOLICITUD DE REQUERIMIENTOS DE USUARIO

CÓDIGO: NA

PÁGINA 8 DE 29

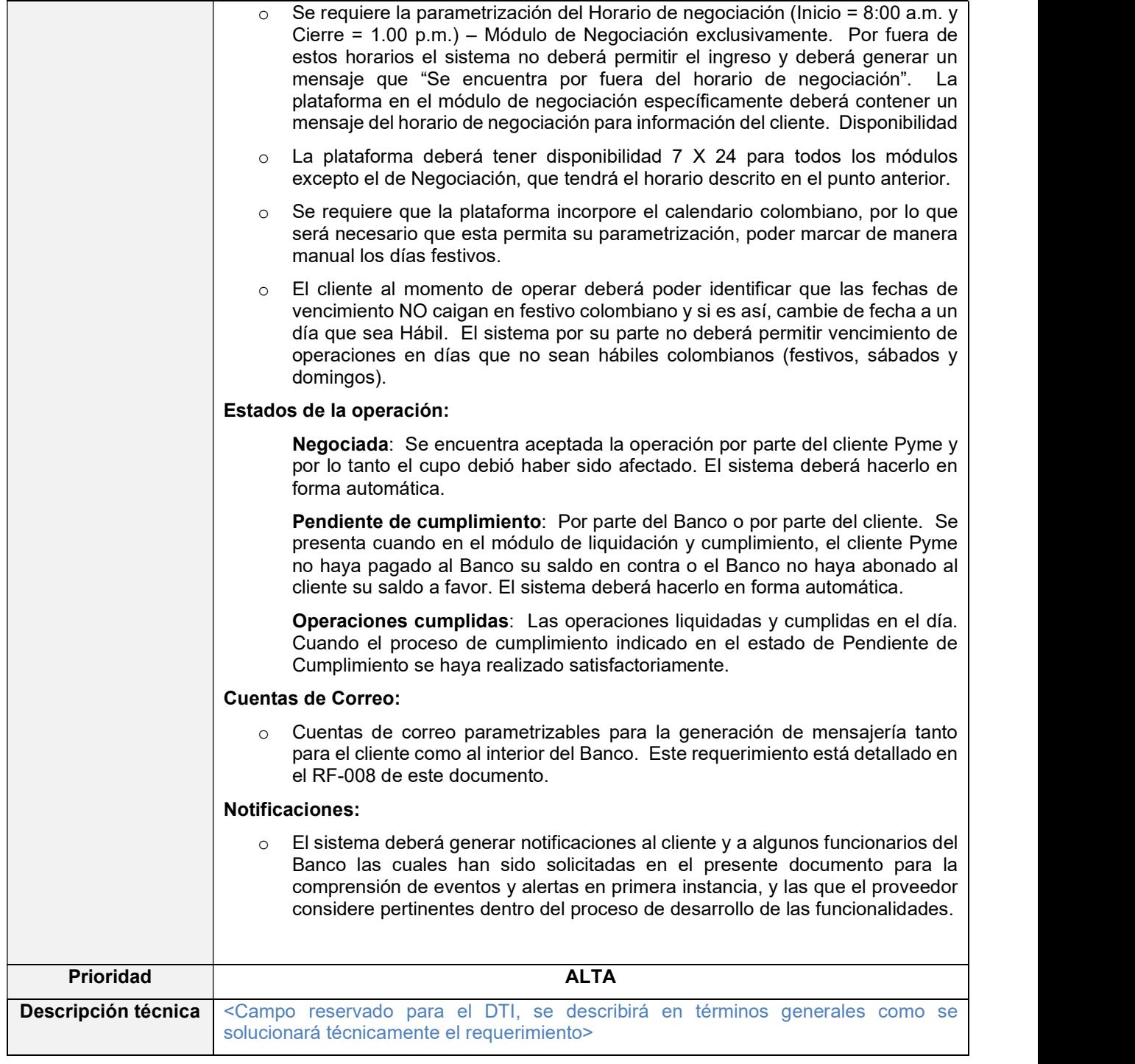

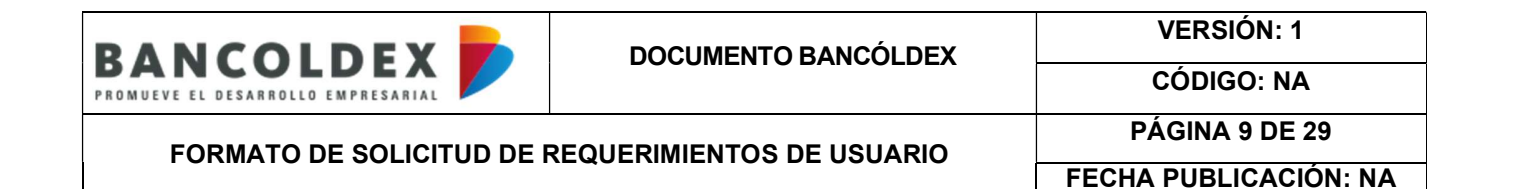

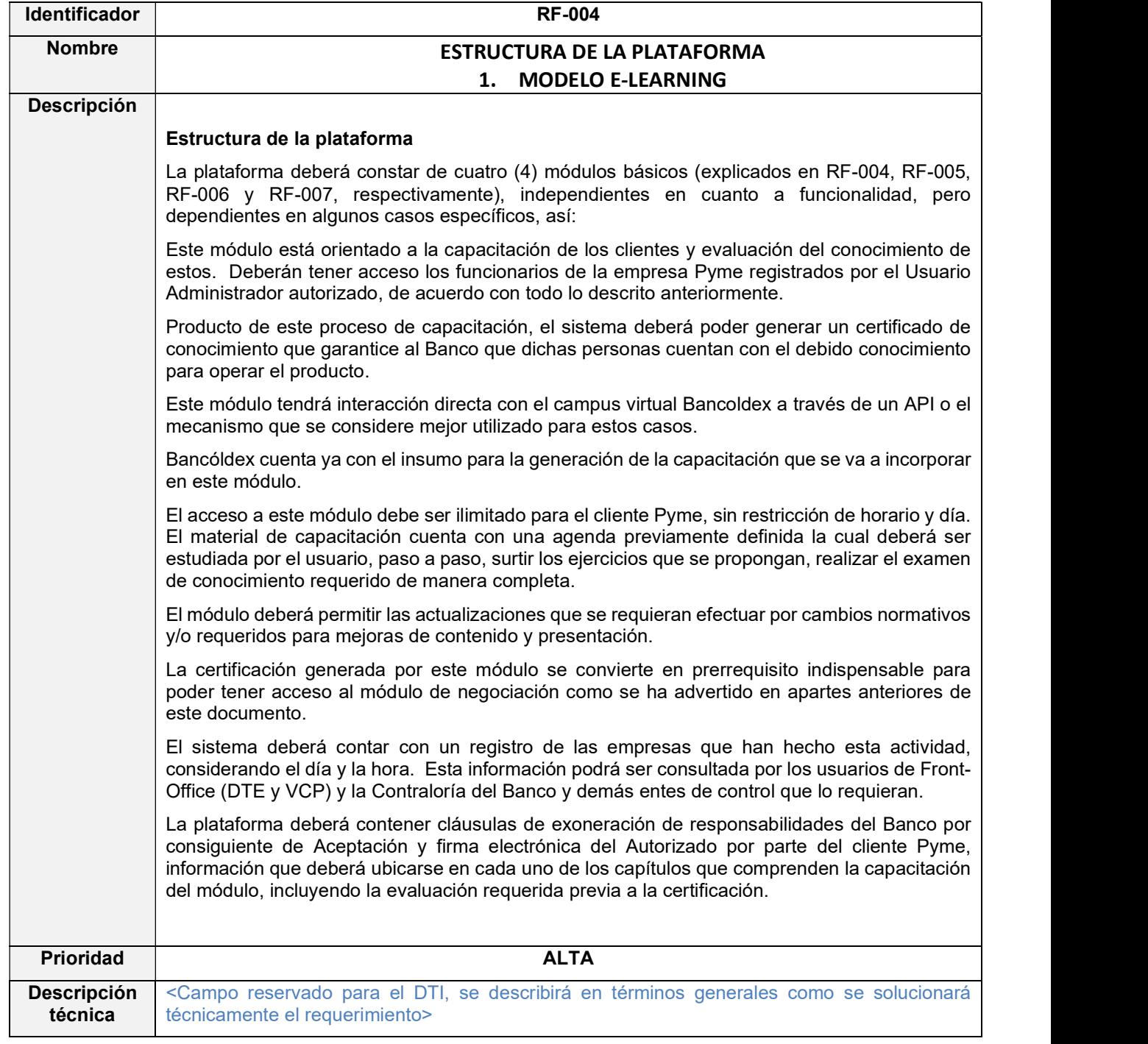

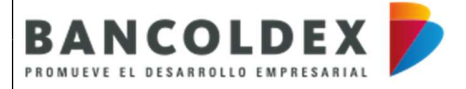

VERSIÓN: 1 CÓDIGO: NA

FORMATO DE SOLICITUD DE REQUERIMIENTOS DE USUARIO

PÁGINA 10 DE 29 FECHA PUBLICACIÓN: NA

Identificador RF-005 Nombre 2. MÓDULO NEGOCIACION Descripción Consideraciones Especiales En primera instancia, a este módulo solamente podrán acceder los usuarios que hayan obtenido la certificación que generará el módulo de E-Learning, por lo que se requiere que el sistema consulte y valide en el Módulo E-Learning la realización de la capacitación, la evaluación y, por consiguiente, el certificado obtenido por parte del usuario autorizado por el Usuario Administrador que está tratando de ingresar a operar. Como se ha indicado en partes anteriores, en este paso y de forma simultánea, el sistema deberá hacer uso del servicio para realizar consultas a las Listas de Control restrictivas del SARLAFT – cargadas y actualizadas en la herramienta Centinela autorizadas por el Banco. Previo al registro de una operación, el sistema debe validar al cliente por número de identificación en el sistema de control de reportados por LA/FT Centinela de la empresa Pyme. Si el cliente No genera coincidencia por número de identificación el acceso al módulo debe activarse de inmediato, en tanto que, si presenta coincidencia por número de identificación al 100%, el sistema debe generar un mensaje de bloqueo en pantalla al cliente indicando "Comuníquese con su Ejecutivo Comercial" y no debe permitirle continuar el proceso de acceso al módulo Así mismo, debe generar mensajes de notificación por correo electrónico al área del Banco administradora de la herramienta (área front) y a la Oficina de Cumplimiento indicando: El nombre completo y número de identificación de usuario que intenta acceder, como el nombre completo o razón social del cliente con número de identificación y el nombre de la lista que genera la coincidencia. Ejemplo mensaje notificación:<br>Se identifica que el usuario [nombre completo y número de identificación] – intentó acceder con información del cliente [Nombre completo o razón social] con [número de identificación] y presenta coincidencia en la lista [Nombre de lista] de control previo de LA/FT. En caso de que se requiera, el sistema debe contar con la funcionalidad de desbloqueo de clientes a través de proceso de control dual (usuario que registra – usuario que autoriza) con el registro del motivo de desbloqueo y mensajes de notificación en el registro y en la autorización y posterior al desbloqueo debe permitir la grabación de las transacciones. Así mismo, la herramienta debe generar Log de auditoría y reportes con el registro de las novedades de desbloqueo que fueron realizadas en un periodo, con la relación de usuarios, fecha y motivo por el cual se realizó el desbloqueo. Como referencia, el área funcional previo a generar el desbloqueo en la herramienta debe elevar la solicitud de autorización a la GOC-OCU explicando el motivo de la alerta y tipo de operación a realizar, con esta información la GOC-OCU realiza el análisis y si aplica autoriza su desbloqueo, la cual informará al área respectiva para su levantamiento y poder continuar con el acceso al módulo de negociación. Consideraciones:

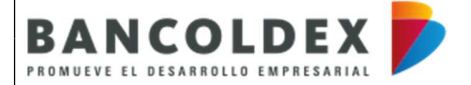

FORMATO DE SOLICITUD DE REQUERIMIENTOS DE USUARIO

PÁGINA 11 DE 29 FECHA PUBLICACIÓN: NA

 El insumo de reportados en control previo de LA/FT con fuentes restrictivas proviene de Centinela. En caso de que se haya autorizado el desbloqueo del registro y el cliente o contraparte mantenga el bloqueo en Centinela, el registro deberá quedar bloqueado nuevamente en la herramienta. Los mensajes de notificación, debe tener distinción en el asunto y remitente con el aplicativo de origen y motivo del mensaje. Ejemplo: Remitente: Notificación ingreso aplicativo Coberturas Cambiarias Asunto: Coincidencia en Control previo LA/FT Si se realiza desbloqueo debe generar mensajes de notificación por correo electrónico al área del Banco administradora de la herramienta (área front) y a la Oficina de Cumplimiento indicando: El nombre completo y número de identificación de usuario que realiza el desbloqueo, como el nombre completo o razón social del cliente con número de identificación. Ejemplo mensaje notificación: Se identifica que el usuario [nombre completo y número de identificación] – realiza desbloqueo del cliente [Nombre completo o razón social] con [número de identificación] que presenta coincidencia en la lista de control previo de LA/FT, Evento de Negociación Para la realización de la negociación propiamente dicha, el cliente deberá contar con un cupo de crédito previamente asignado (Cupo Autorizado) por el Banco y uno disponible en la plataforma de Alfyn, previa consulta a través de la plataforma de COBIS al momento del registro de la operación por parte del cliente. Se requiere que la plataforma de coberturas cambiarias realice a inicio de día consulta a la aplicación de Alfyn sobre el cupo autorizado y la disponibilidad que tenga cada cliente que permita visualizase por parte de este en la versión de negociación. Es importante tener en cuenta que, para cada operación que realice un cliente determinado, el sistema deberá validar previamente la disponibilidad de cupo en Alfyn de este cliente y deberá controlar que éste NO tenga operaciones en proceso de afectación de cupo anteriores, así como también no haya cargues de operaciones pendientes en la plataforma de COBIS. El proceso descrito, deberá ser prerrequisito para la ACEPTACION de cada operación de tal manera que permita tener un control efectivo de cupo por cada cliente, permita la realización de más de una operación, pero que la realizada con anterioridad haya ya surtido el proceso de afectación al pasar por el sistema de registro de SET-FX, llegar a la aplicación de COBIS por interfaz DAPI y concluya en la aplicación de ALFYN para la afectación real requerida. Se estima que este proceso tarde máximo un minuto y medio (1.5) y permita que luego de este lapso, el cliente tenga la posibilidad para realizar otra operación y se tenga la disponibilidad de cupo correcta en el sistema, habiendo afectado previamente éste con la operación anterior. En conclusión, el sistema deberá permitir realizar la actualización formal de cupos en forma diaria acogiéndose estos clientes a los procesos diarios nocturnos de actualización de cupo como cualquier contraparte del sistema financiero.

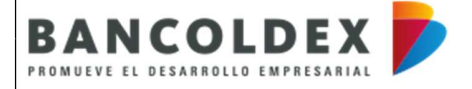

FORMATO DE SOLICITUD DE REQUERIMIENTOS DE USUARIO

PÁGINA 12 DE 29 FECHA PUBLICACIÓN: NA

# Versión de Negociación del Cliente Con el propósito de estructurar la versión de negociación del cliente, es pertinente considerar la categorización previa de clientes solicitada como parte de las parametrizaciones, así como también la relacionada con los márgenes de intermediación Spot, las devaluaciones BID y OFFER cargadas y los márgenes adicionales indicados más adelante. El sistema por su parte deberá realizar los cálculos especificados a continuación y el proceso de afectación de cupo correspondiente de acuerdo con lo establecido en los párrafos anteriores. 1. Cálculo inicial – Mercado Spot Tomando como base la información de mercado spot del sistema de negociación SET-FX contenido en la interfaz DAPI sobre el precio BID y OFFER intradía y en línea como se observa: FECHA PUBLICACIÓN: NA<br>
FECHA PUBLICACIÓN: NA<br>
Trait versión de negociación del cliente, es pertinente considerar la<br>
raite solicitada como parte de las parametrizaciones, así como<br>
márgenes de intermediación Spot, las deva MERCADO SPOT SET-FX<br>USD<br>Bid Offer<br>3.500,00 3.510,00 USD Se deben adicionar o restar los puntos de \*/- según tipo de empresa o cliente Pyme que haya ingresado al módulo de negociación a operar, los cuales fueron parametrizados previamente en el sistema por parte del usuario DTE: The Comparator Comparator Comparator Comparator Comparator Comparator Comparator Comparator Comparator Comparator Comparator Comparator Comparator Comparator Comparator Comparator Comparator Comparator Comparator Comparat microscopy and the method of the method of the method of the method of the earlier of the contraspondient de acuerdo con to estable did on the parts attentions of the contraspondient de acuerdo con to estable did on the pa Correspondiente de acuerdo con lo establecido en los párrafos anteriores.<br>
1. Cálculo inicial – Mercado Spot<br>
Tomando como base la información de mercado spot del sistema de negociación SET-FX<br>
Contenido en la interfaz DAP 1. Cálculo inicial – Mercado Spot<br>
Elementación de mercado spot del sistema de negociación SET-FX<br>
contenido en la interfaz DAPI sobre el precio BID y OFFER intradía y en línea como se observa:<br>
Simon de mercado spot SET-F SPREAD CATEGORIZACION CLIENTES MERCADO SPOT PLATAFORMA FRONT - CLIENTE Después de la realización de los cálculos anteriores, la plataforma deberá mostrar en la versión de negociación como cotización Bancóldex la que está enmarcada en color rojo al lado derecho de la vista anterior. Título para considerar: MERCADO SPOT (sin BANCÓLDEX). Los resultados esperados son como se presenta a continuación: Bid Offer 3.510,00 3.490,00 MERCADO SPOT BANCÓLDEX USD

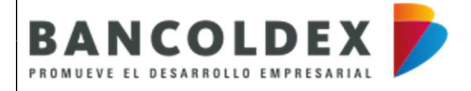

### FORMATO DE SOLICITUD DE REQUERIMIENTOS DE USUARIO

PÁGINA 13 DE 29

FECHA PUBLICACIÓN: NA

A manera de ejemplo, éstos serían los precios BID y OFFER a visualizar por un cliente con perfil de mediana empresa en la versión de negociación. Es importante aclarar, que la definición de la categorización del cliente debe darse desde cuando este ingresa a la plataforma con el Nit de la empresa, de tal manera que la plataforma una vez el cliente ingrese a este módulo específicamente, observe de primera mano las cotizaciones que le muestra el sistema y sobre las cuales podrá cerrar operaciones. De acuerdo con lo anteriormente expuesto, el cliente deberá visualizar la versión de negociación propiamente dicha así: CODIGO: NA<br>
PÁGINA 13 DE 29<br>
FECHA PUBLICACIÓN: NA<br>
FECHA PUBLICACIÓN: NA<br>
FECHA PUBLICACIÓN: NA<br>
FECHA PUBLICACIÓN: NA<br>
TECHA PUBLICACIÓN: NA<br>
Considerable de transpection del cliente debe darse desde cuando<br>
one IN tide MERCADO SPOT BANCÓLDEX<br>USD<br>Bid 3.490,00 Offer 3.510,00 USD **USD** Cupo autorizado (COP) 100.000.000 Cupo disponble (COP) 50.000.000 Tipo de operación de compresa a maior de compresa a maior de compresa a maior de compresa a maior de compresa <br>1.000.000 maior de compresa a maior de compresa a maior de compresa a maior de compresa a maior de compresa a Fecha inicial 8/03/2021 Fecha de vencimiento 6/06/2021<br>Dias (Real/365) 90 Spot (COP) 3.510,00 % dev 1,40% 3.510,00 % dev 1,40% 3.510,00 % dev 1,40% and the space of the space of the space of the space of the space of the space of the space of the space of the space of the space of the space of t Tasa forward (COP) \$3.522,05 ACEPTAR MODIFICAR **ACTUALIZAR** Campos obligatorios: El sistema deberá mostrarle al usuario un mensaje si alguno o algunos de los campos obligatorios no se encuentran diligenciados y que por lo tanto no podría continuar con el registro de la operación. Continuando con la descripción de la información requerida en la versión de negociación del cliente, se requiere que los campos que se encuentran señalados en la vista anterior con un asterisco rojo, sean obligatorios de diligenciar por parte del usuario para el cierre de una operación.

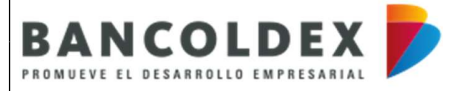

FORMATO DE SOLICITUD DE REQUERIMIENTOS DE USUARIO

PÁGINA 14 DE 29 FECHA PUBLICACIÓN: NA

o Cupo autorizado: Corresponde al valor del cupo autorizado en pesos por el Banco al cliente. La administración de cupos para operaciones de tesorería se encuentra administrado por la plataforma de Alfyn. Esta información deberá extraerse de dicha plataforma a primera hora del día, donde los cupos han sido actualizados durante los procesos nocturnos del día anterior. o **Cupo disponible:** Corresponde al valor del cupo disponible que tenga el cliente al momento de ingresar al módulo de negociación y antes de realizar la primera operación. Dado que el cliente puede realizar varias operaciones durante el día, éste deberá quedar actualizado luego de la aceptación de cada operación, antes de iniciar el proceso de negociación de otra operación.  $\circ$  Tipo de operación\*: el sistema deberá desplegar al cliente las siguientes opciones, a lo cual el cliente deberá seleccionar una de ellas. Este campo será obligatorio: o Compra o Venta  $\circ$  Monto en dólares (USD)<sup>\*</sup>: corresponde al monto que desea negociar el cliente y para ello el sistema deberá permitir la inclusión de este y considerar este campo también como obligatorio. Este campo debe estar definido en dólares y manejo de centavos (2 decimales). o Fecha inicial: El sistema deberá traer por default la fecha del día en la que está el sistema, que sería la fecha del día de realización de la operación. Formato DD/MM/AAAA.  $\circ$  Fecha de vencimiento\*: Este campo será ingresado por parte del cliente bajo el formato DD/MM/AAAA. Tendrá carácter obligatorio y definirá el plazo en días de la operación Base 365. Este campo deberá validar el calendario colombiano; si registra una fecha que sea festivo del calendario, deberá mostrarle una notificación que le indique que es festivo y que debe ajustar la fecha a un día hábil del calendario. Esta información deberá generarse si el cliente Pyme registra el número de días de plazo solamente. o Días: Corresponde al plazo de la operación requerido por el cliente (Días Real/ Días Base 365).  $\circ$  Tasa Spot (COP): Para los cálculos que se describen más adelante, cuando se trate de una operación de compra de forward, la tasa a considerar será la tasa OFFER mostrada en las cotizaciones del Banco en la plataforma. Si se trata de una operación de venta de forward, la tasa a tomar será la tasa BID. stema deberá traer por default la fecha del día en la que está el la fecha del día de realización de la operación. Formato la fecha del día de realización de la operación. Formato la fecha del día de realización de la oper 3.510,00 3.490,00 MERCADO SPOT BANCÓLDEX USD **USD** o % Devaluación: Corresponde a la asignada por el Banco según mercado para el plazo definido por el cliente. Para operaciones de forward de compra deberá mostrarse la tasa

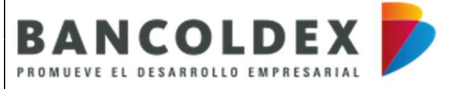

VERSIÓN: 1

FORMATO DE SOLICITUD DE REQUERIMIENTOS DE USUARIO

CÓDIGO: NA PÁGINA 15 DE 29

FECHA PUBLICACIÓN: NA

OFFER de la tabla de devaluaciones, en tanto que para operaciones de forward de venta deberá mostrar la tasa BID de éstas. Vale aclarar, que estas deberán cargarse a inicio de día para la realización de estos cálculos y actualizarse cuando así lo requiera el Banco.

La plataforma requiere contar con una tabla en la base de datos que contenga las devaluaciones de mercado a considerar en la negociación de operaciones según sea el plazo cotizado (1 día hasta 365 días). Esta información deberá ser poblada en forma diaria por el usuario DTE mediante cargue diario de un archivo Excel (convertido en archivo plano, si es el caso) a la plataforma. Esta información deberá poder actualizarse durante el día en cualquier momento que se requiera porque la información que contiene es muy dinámica. La información deberá actualizarse con fecha, hora y usuario. nes, en tanto que para operaciones de forward de venta<br>stas. Vale aclarar, que estas deberán cargarse a inicio<br>cálculos y actualizarse cuando así lo requiera el Banco.<br>Da en la base de datos que contenga las devaluaciones<br> bla de devaluaciones, en tanto que para operaciones de forward de venta<br>la tasa BID de éstas. Vale aclarar, que estas deberán cargarse a inicio<br>alización de estos cálculos y actualizarse cuando así lo requiera el Banco.<br>o All a tasa BID de éstas. Vale aclarar, que estas deberán cargarse a inicio<br>la tasa BID de éstas. Vale aclarar, que estas deberán cargarse a inicio<br>la tasa BID de éstas. Vale aclarar, que estas deberán cargarse a inicio<br>co ia tasa biD de estas. vale acidarar, que estas deberan cargarse a inicio<br>ilización de estos cálculos y actualizarse cuando así lo requiera el Banco.<br>
ontar con una tabla en la base de datos que contenga las devaluaciones<br> alizacion de estos calculos y actualizarse cuando así lo requiera el banco.<br>
ontar con una tabla en la base de datos que contenga las devaluaciones<br>
rien la negociación de operaciones según sea el plazo cotizado (1 día<br>
in e de datos que contenga las devaluaciones<br>aciones según sea el plazo cotizado (1 día<br>blada en forma diaria por el usuario DTE<br>trido en archivo plano, si es el caso) a la<br>se durante el día en cualquier momento que<br>se muy di ontar con una tabla en la base de datos que contenga las devaluaciones<br>
re no la negociación de operaciones según sea el plazo cotizado (1 día<br>
información deberá ser poblada en forma diaria por el usuario DTE<br>
de un archi Solon de operaciones según sea el plazo cotizado (1 día<br>
Sión de operaciones según sea el plazo cotizado (1 día<br>
Erer ar poblada en forma diaria por el usuario DTE<br>
Excel (convertido en archivo plano, si es el caso) a la<br>

El sistema deberá considerar aquí nuevamente la categorización de clientes definida previamente como parametrizable y considerar los puntos básicos a considerar para +/- por tipo de cliente de manera similar a lo descrito para los cálculos a presentar al cliente Pyme sobre el mercado Spot, en cuanto a BID y OFFER, respectivamente:

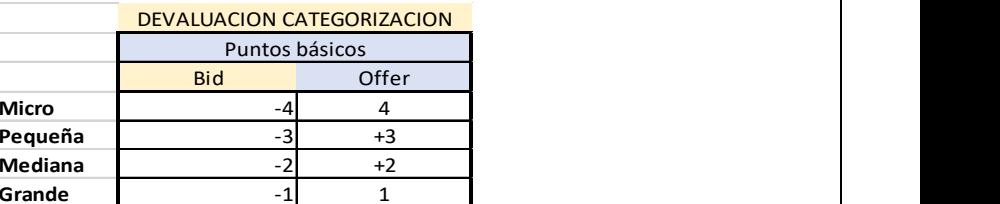

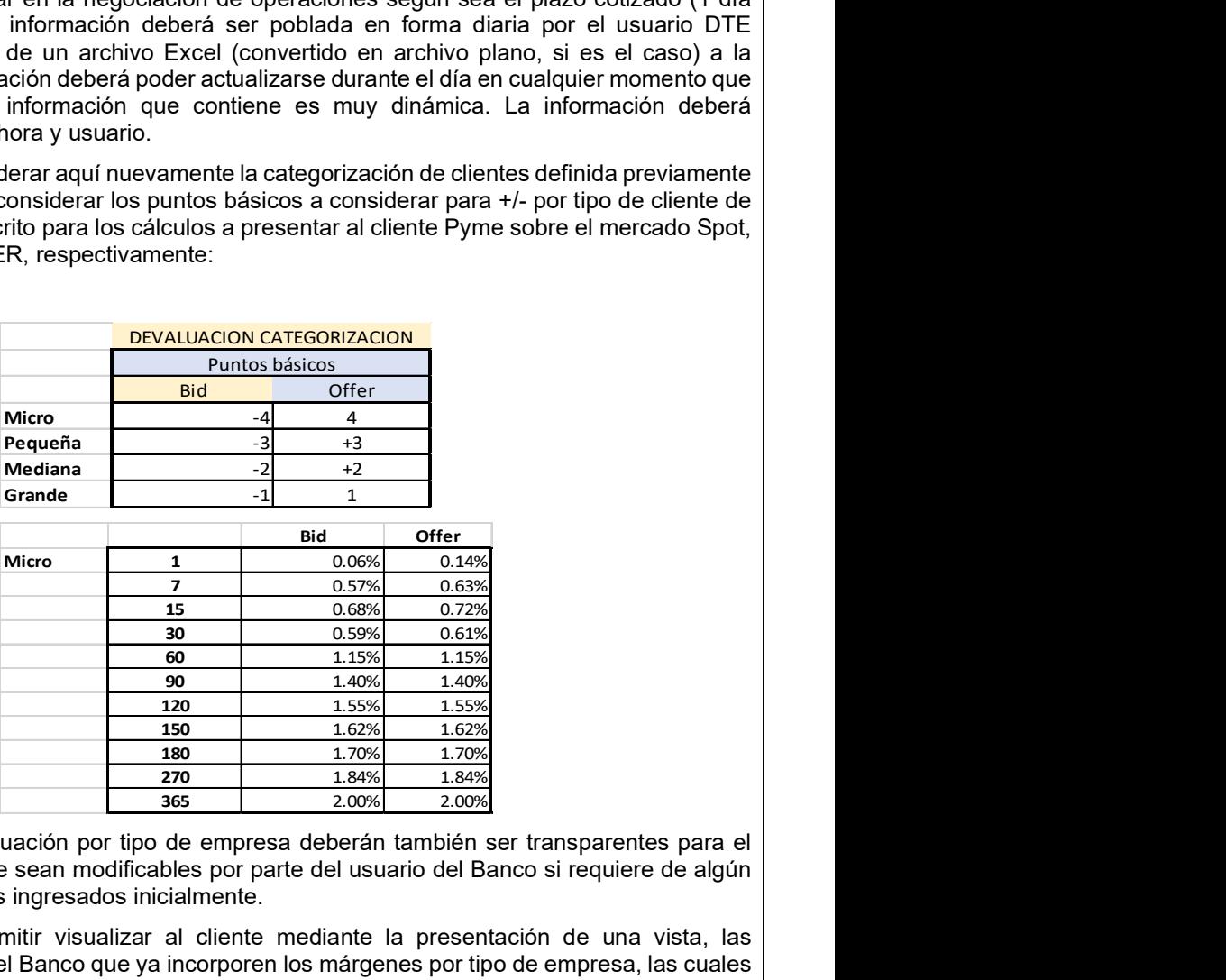

Los márgenes de devaluación por tipo de empresa deberán también ser transparentes para el cliente y se requiere que sean modificables por parte del usuario del Banco si requiere de algún cambio en los márgenes ingresados inicialmente.

El sistema deberá permitir visualizar al cliente mediante la presentación de una vista, las devaluaciones diarias del Banco que ya incorporen los márgenes por tipo de empresa, las cuales serán considerados para los cálculos de la negociación de la operación.

Se requiere que el sistema, presente al cliente Pyme en este punto, la proyección de % de devaluación por plazo (1-365 días) calculada, resaltando para el cliente la usada por el sistema en la operación en curso que está registrando.

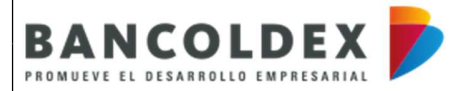

FORMATO DE SOLICITUD DE REQUERIMIENTOS DE USUARIO

PÁGINA 16 DE 29

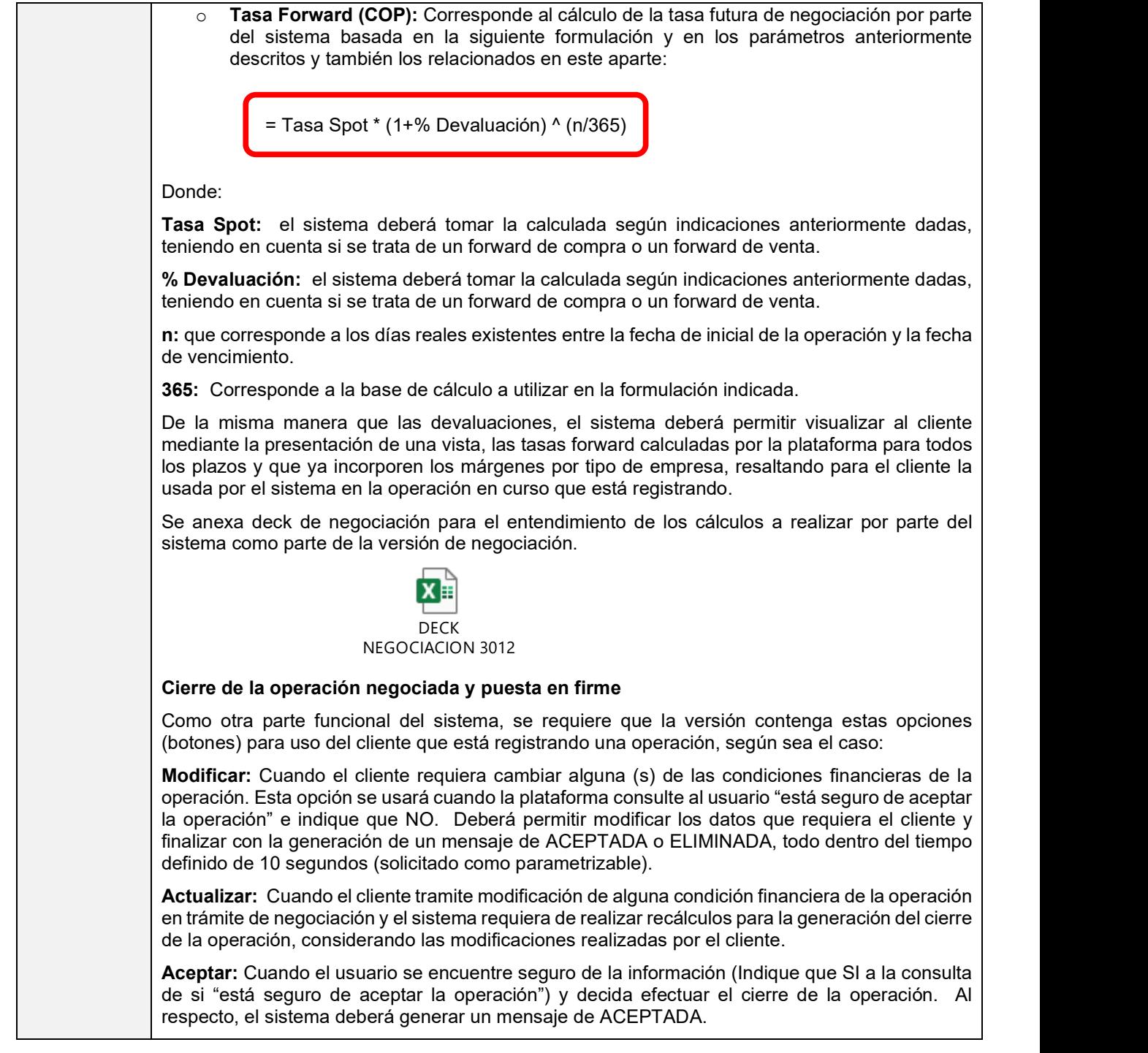

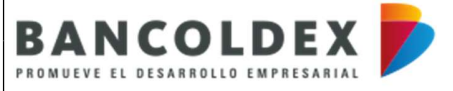

VERSIÓN: 1

FORMATO DE SOLICITUD DE REQUERIMIENTOS DE USUARIO

CÓDIGO: NA PÁGINA 17 DE 29

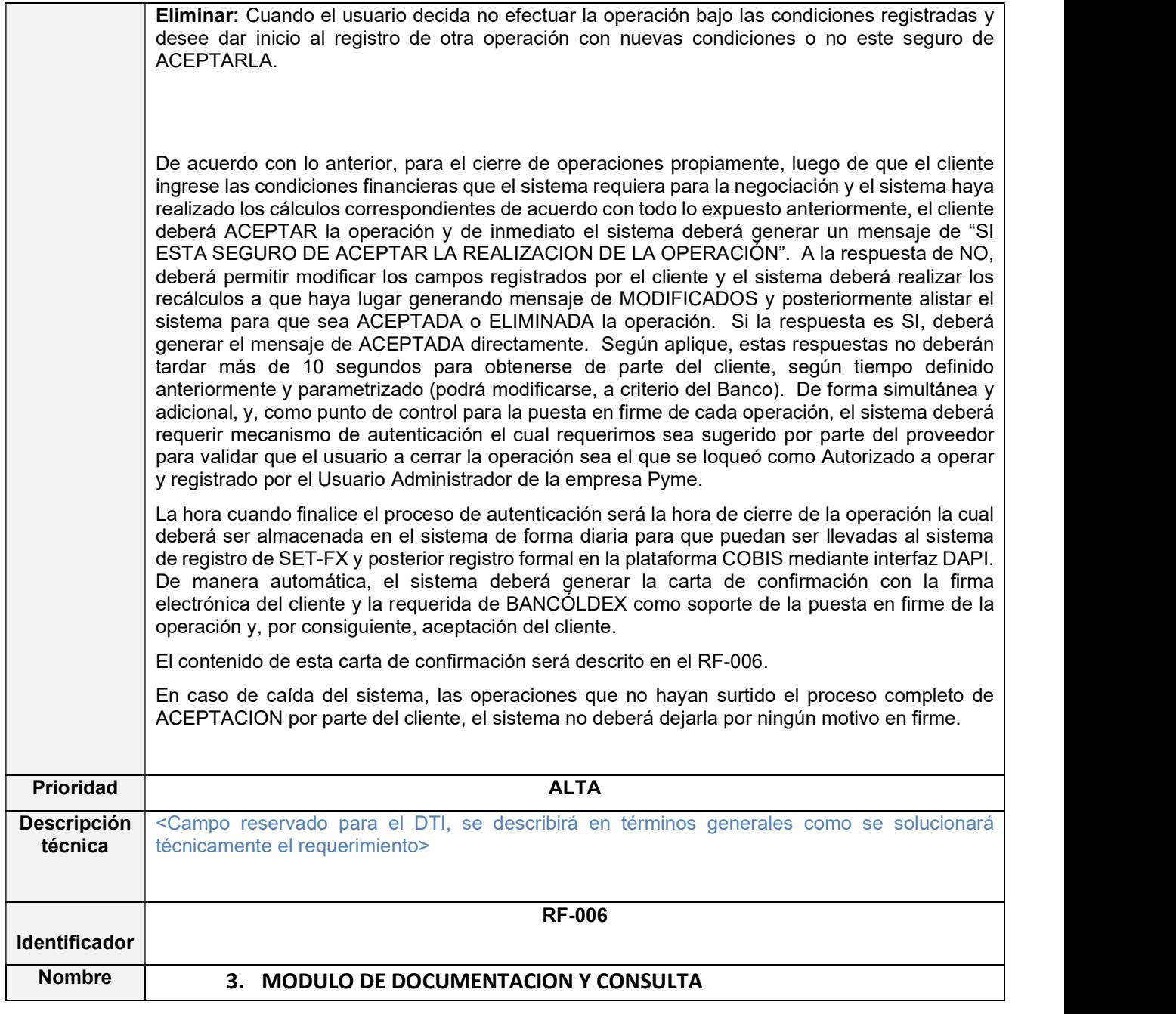

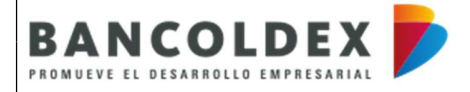

VERSIÓN: 1

FORMATO DE SOLICITUD DE REQUERIMIENTOS DE USUARIO

CÓDIGO: NA PÁGINA 18 DE 29

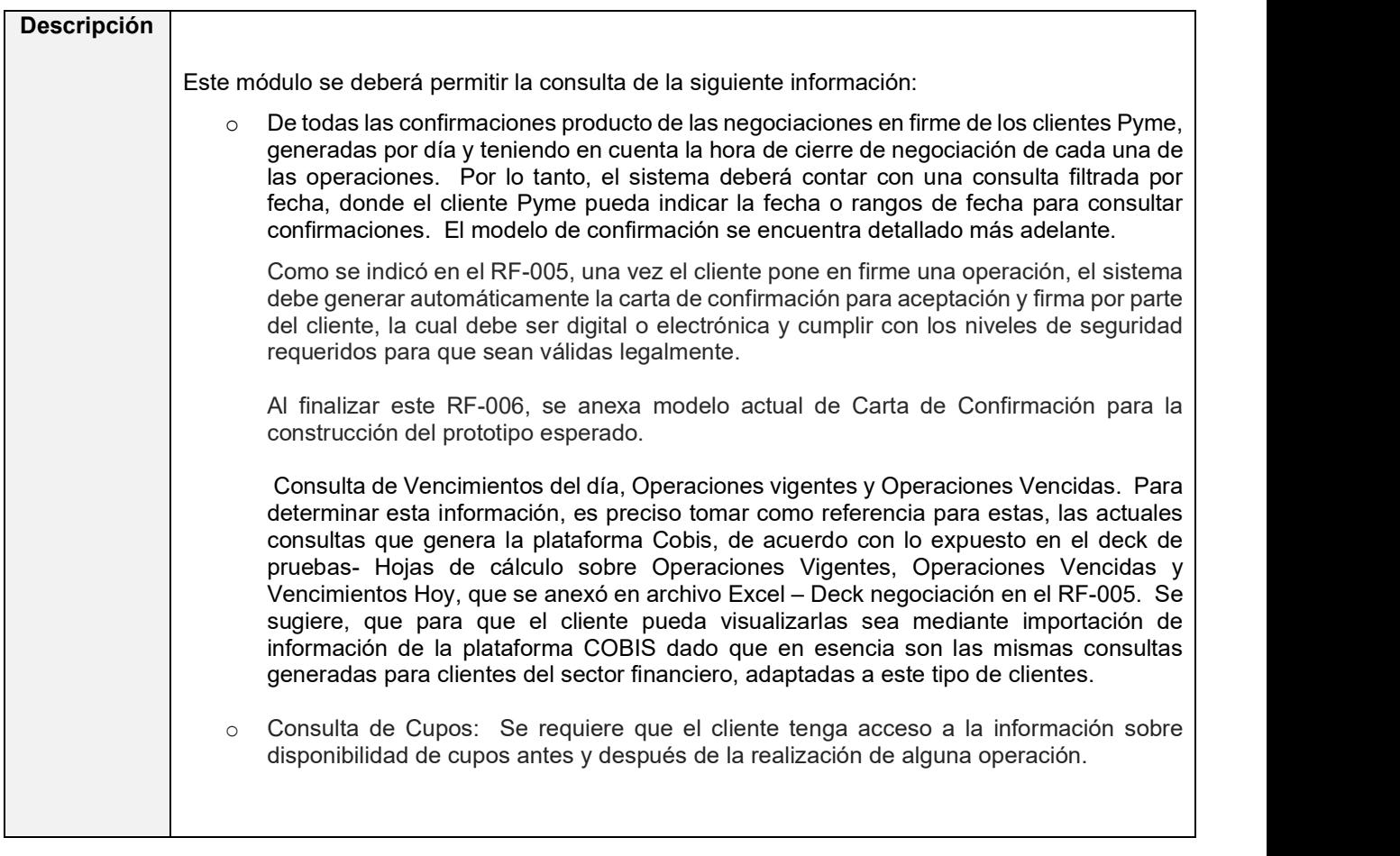

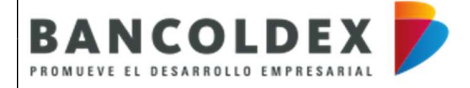

VERSIÓN: 1

FORMATO DE SOLICITUD DE REQUERIMIENTOS DE USUARIO

CÓDIGO: NA PÁGINA 19 DE 29

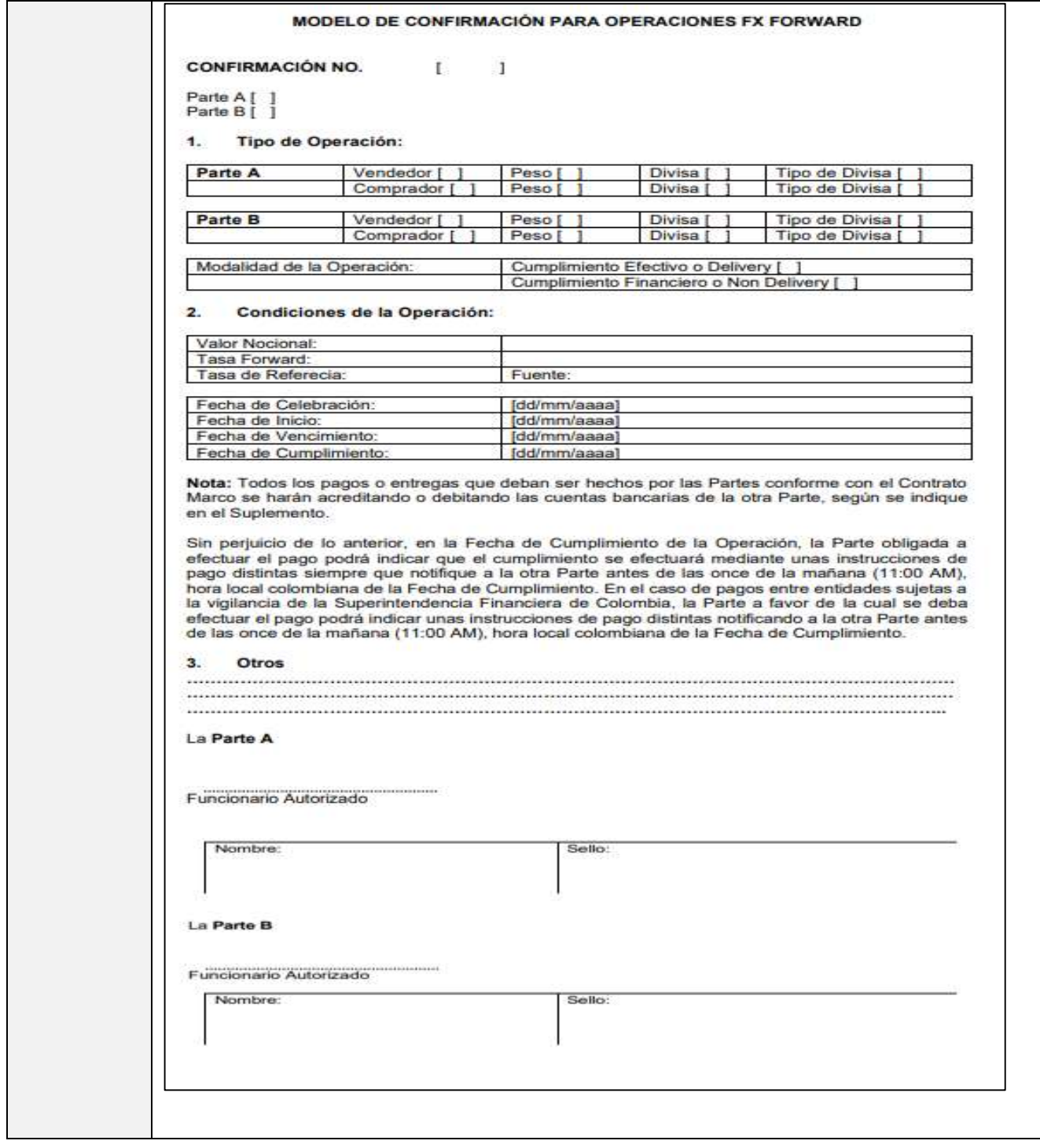

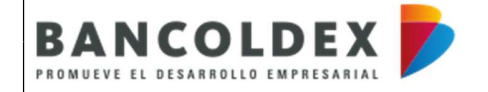

VERSIÓN: 1 CÓDIGO: NA

FORMATO DE SOLICITUD DE REQUERIMIENTOS DE USUARIO

PÁGINA 20 DE 29

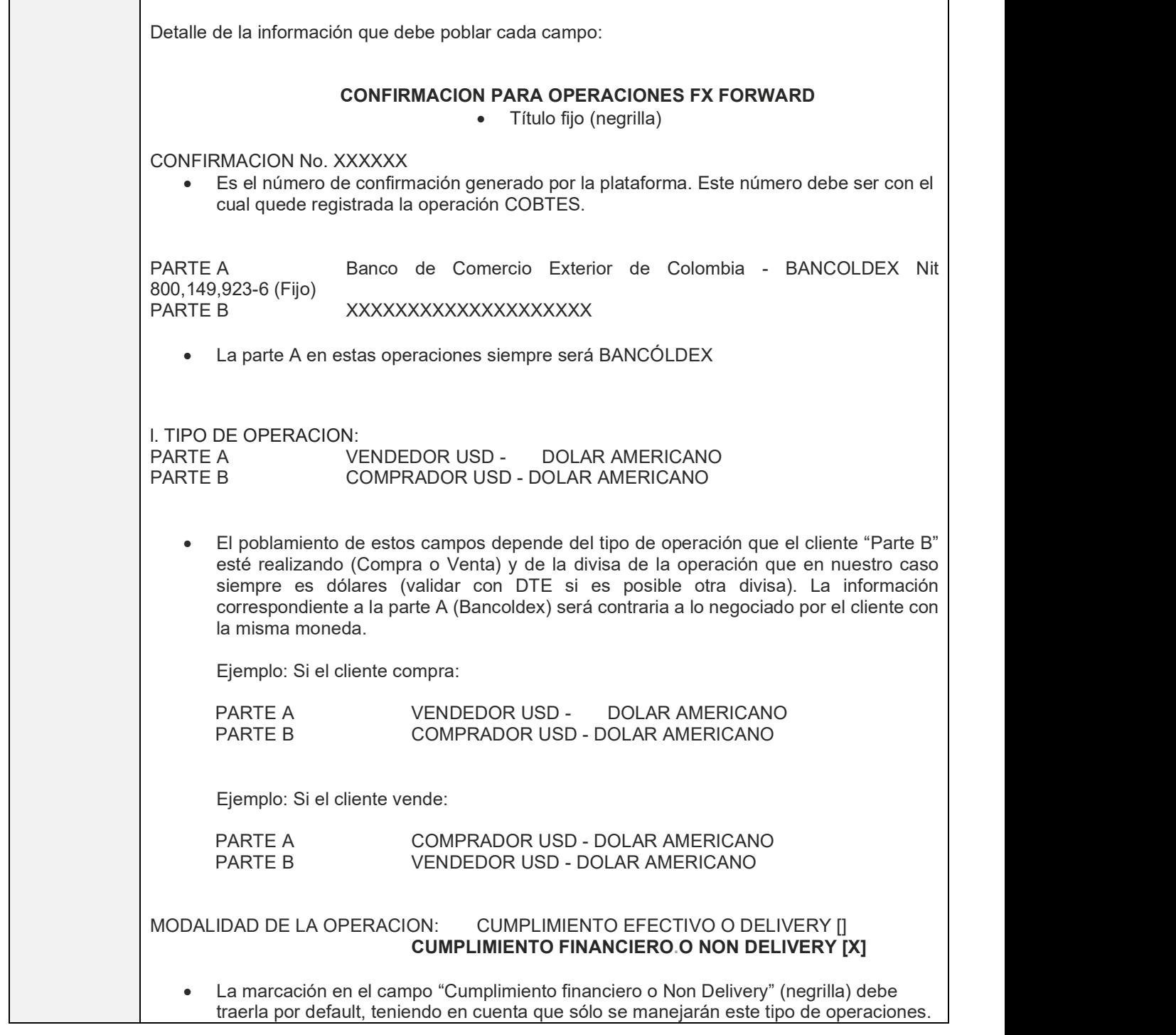

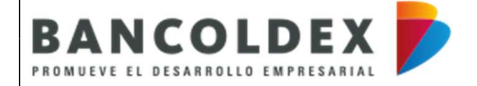

FORMATO DE SOLICITUD DE REQUERIMIENTOS DE USUARIO

PÁGINA 21 DE 29 FECHA PUBLICACIÓN: NA

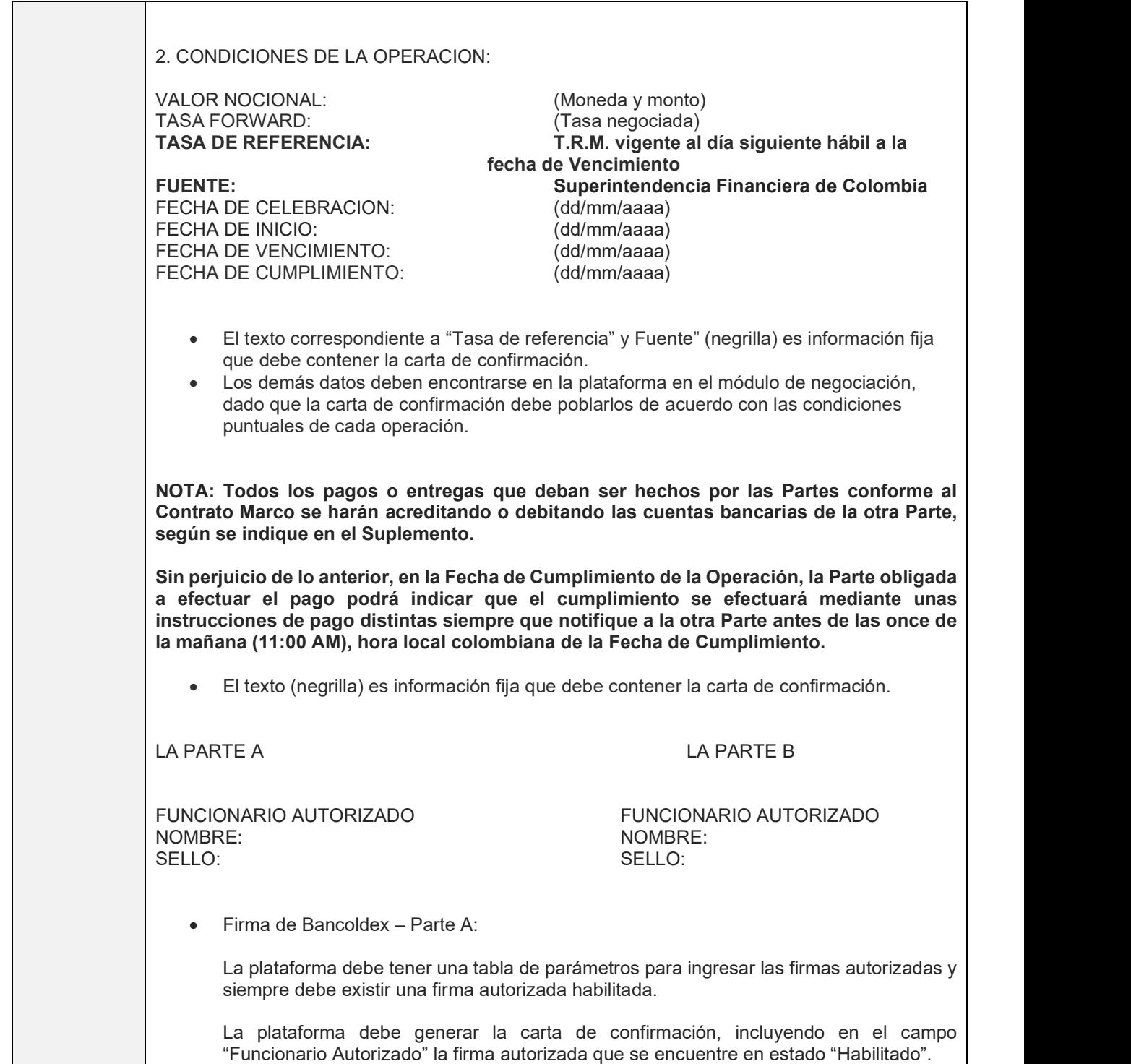

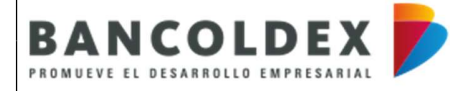

FORMATO DE SOLICITUD DE REQUERIMIENTOS DE USUARIO

PÁGINA 22 DE 29 FECHA PUBLICACIÓN: NA

 Firma del cliente – Parte B: Corresponde a la firma por parte del cliente, la cual debe ser digital o electrónica y cumplir con los niveles de seguridad requeridos para que sean válidas legalmente. La plataforma debe generar notificación de "TRANSACCIÓN FINALIZADA", una vez sistema haya generado la carta de confirmación firmada por el cliente y por BANCÓLDEX, de acuerdo con lo descrito también en el RF-005. Operación que haya sido puesta en firme, el sistema deberá generar carta de confirmación o permitir generarla para incorporarla en el módulo de Documentación y Consulta de los Clientes para su consulta. Se solicita procedimiento funcional para atender la generación de la confirmación en caso de caída del sistema. Prioridad ALTA Descripción técnica

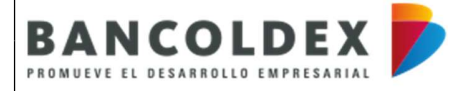

VERSIÓN: 1

FORMATO DE SOLICITUD DE REQUERIMIENTOS DE USUARIO

PÁGINA 23 DE 29

CÓDIGO: NA

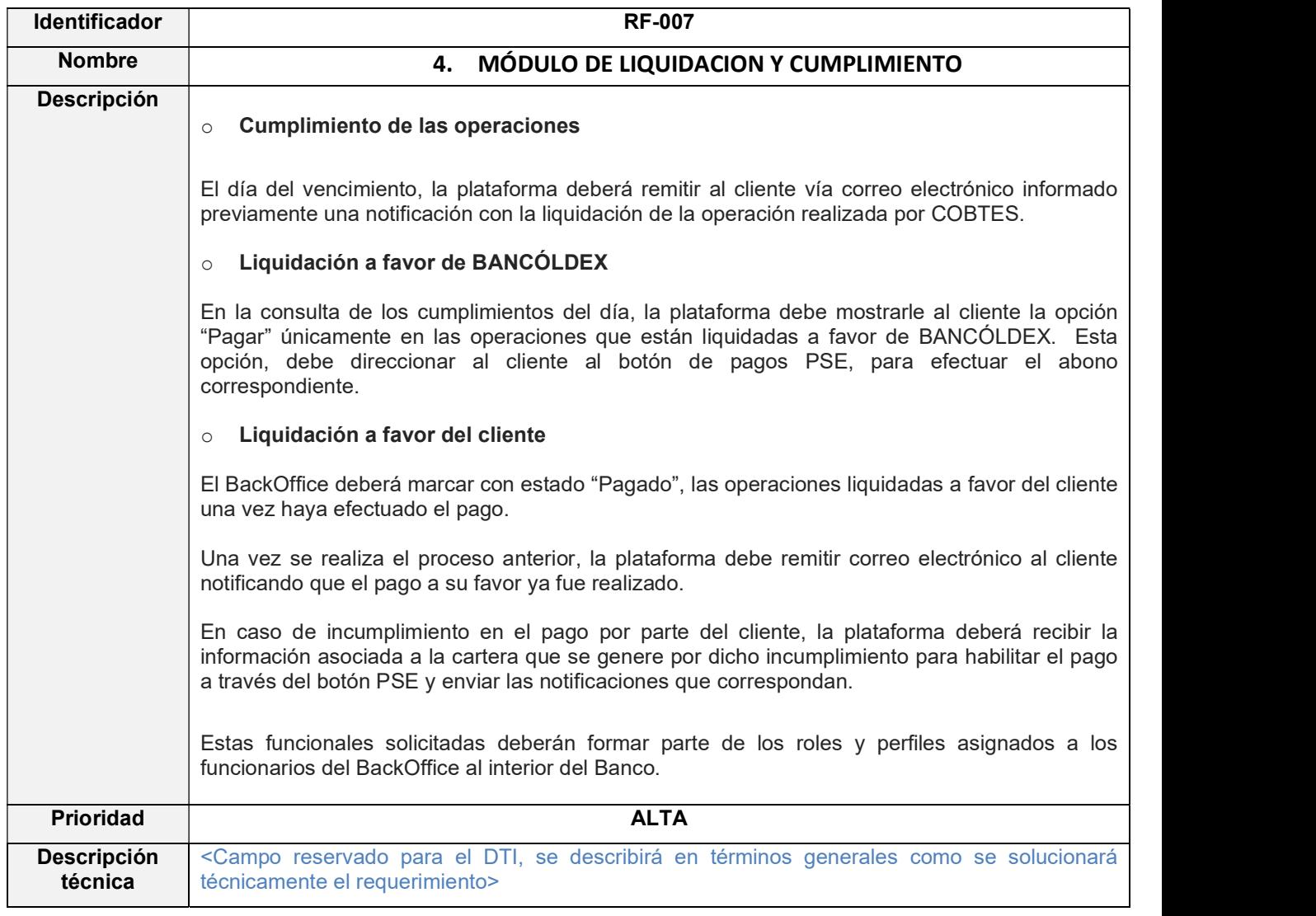

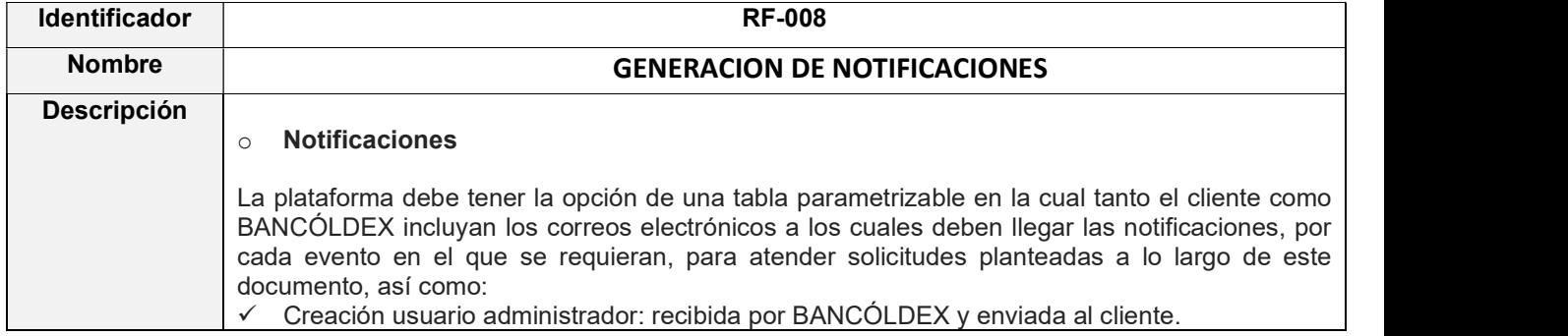

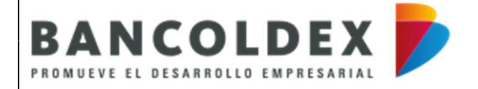

VERSIÓN: 1

FORMATO DE SOLICITUD DE REQUERIMIENTOS DE USUARIO

CÓDIGO: NA PÁGINA 24 DE 29

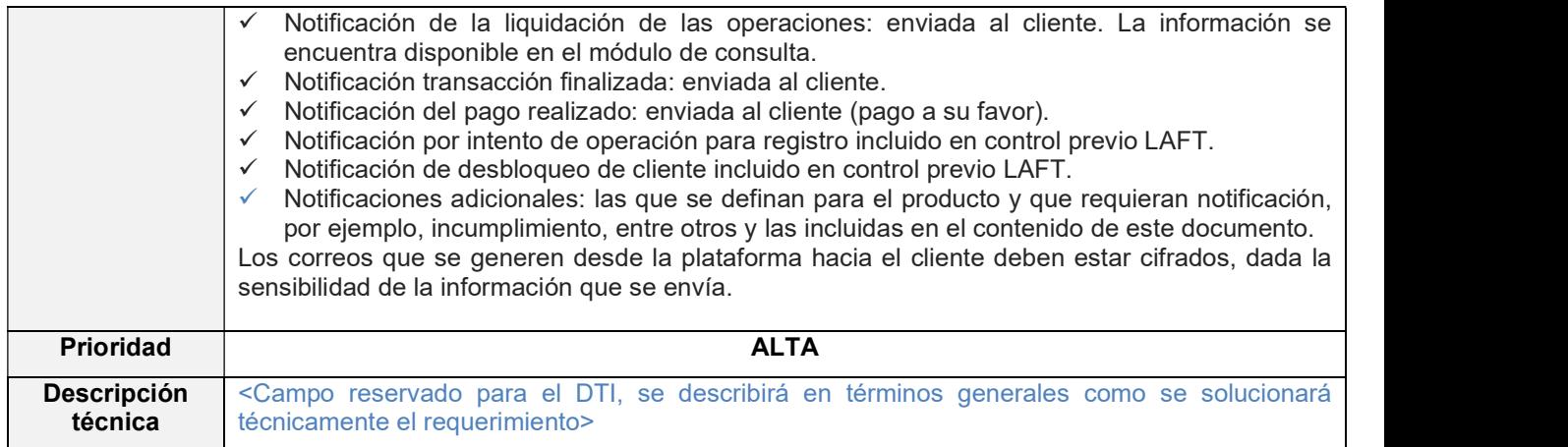

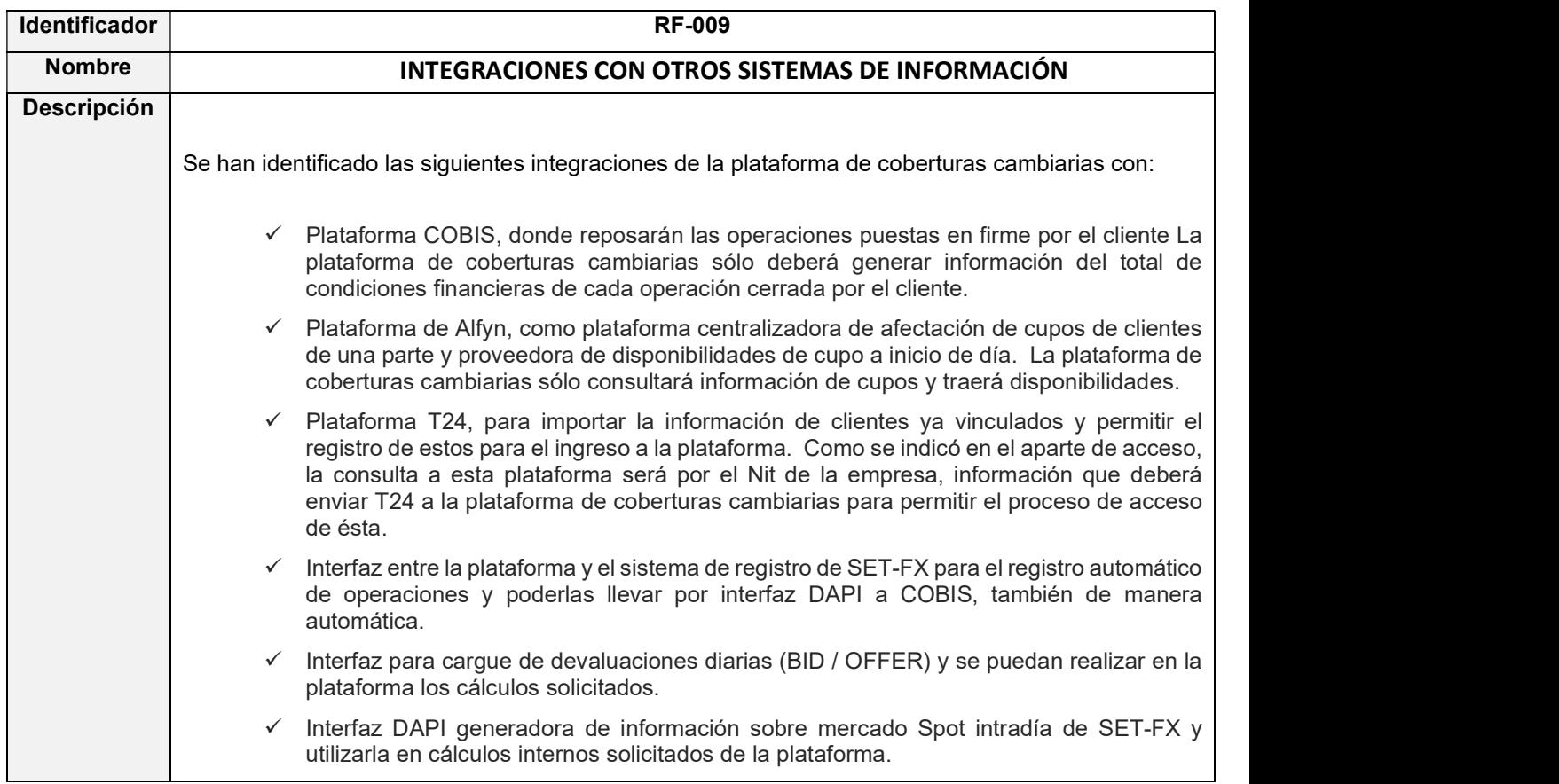

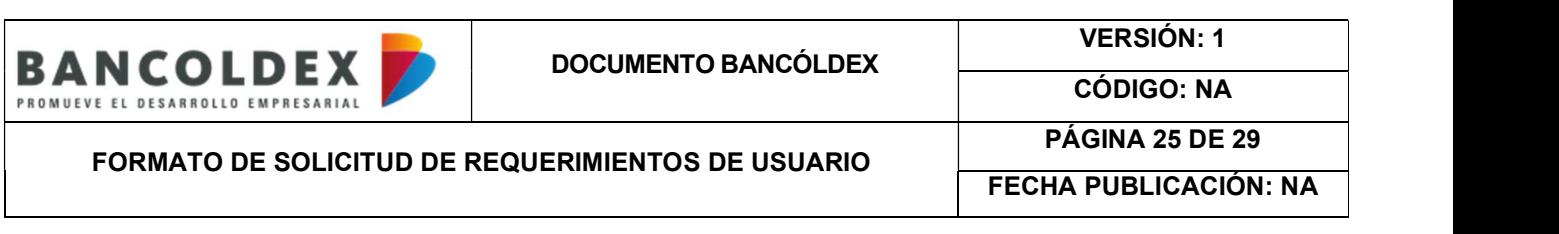

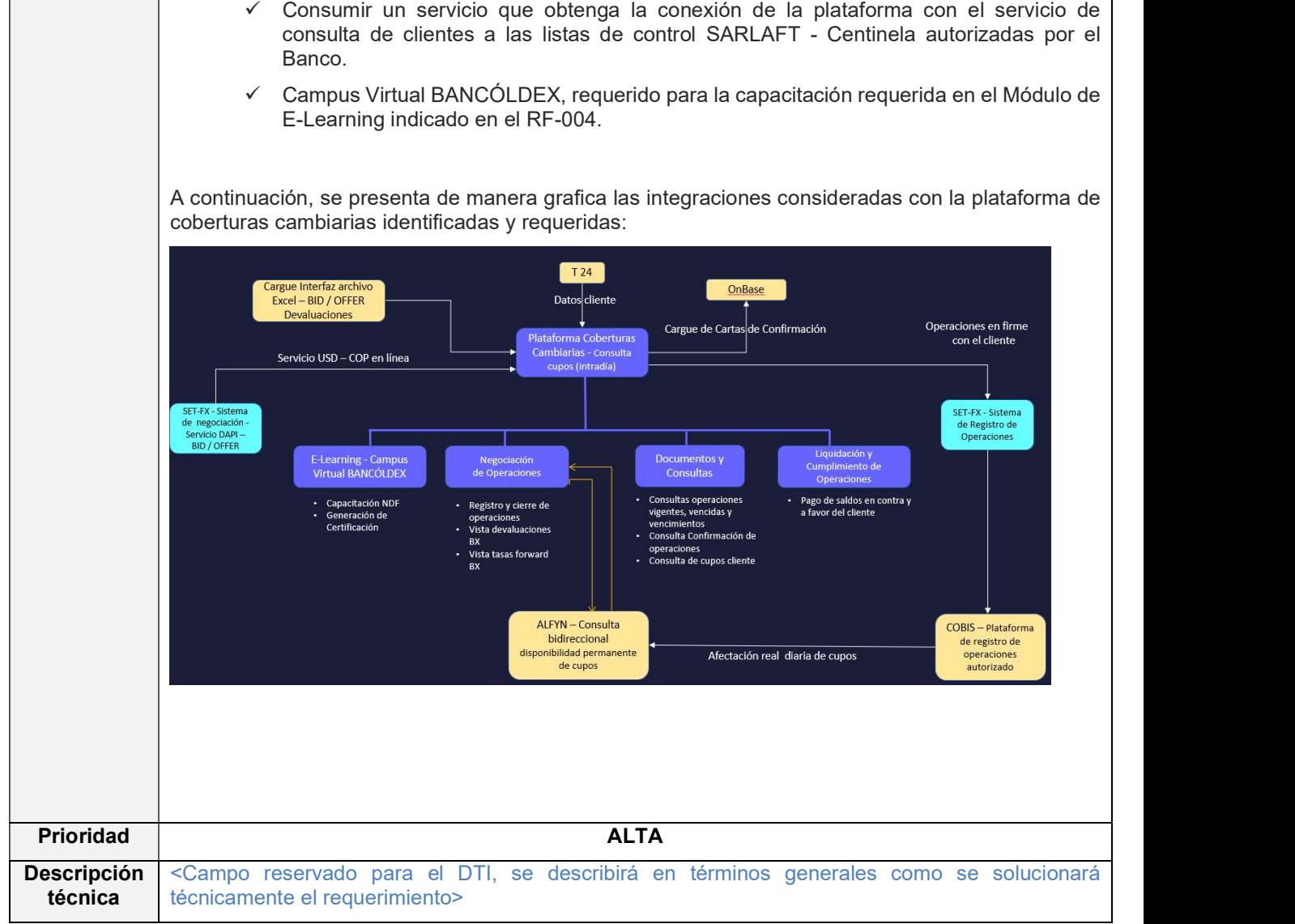

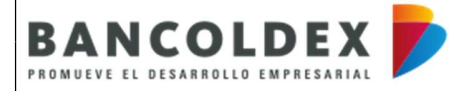

FORMATO DE SOLICITUD DE REQUERIMIENTOS DE USUARIO

PÁGINA 26 DE 29

FECHA PUBLICACIÓN: NA

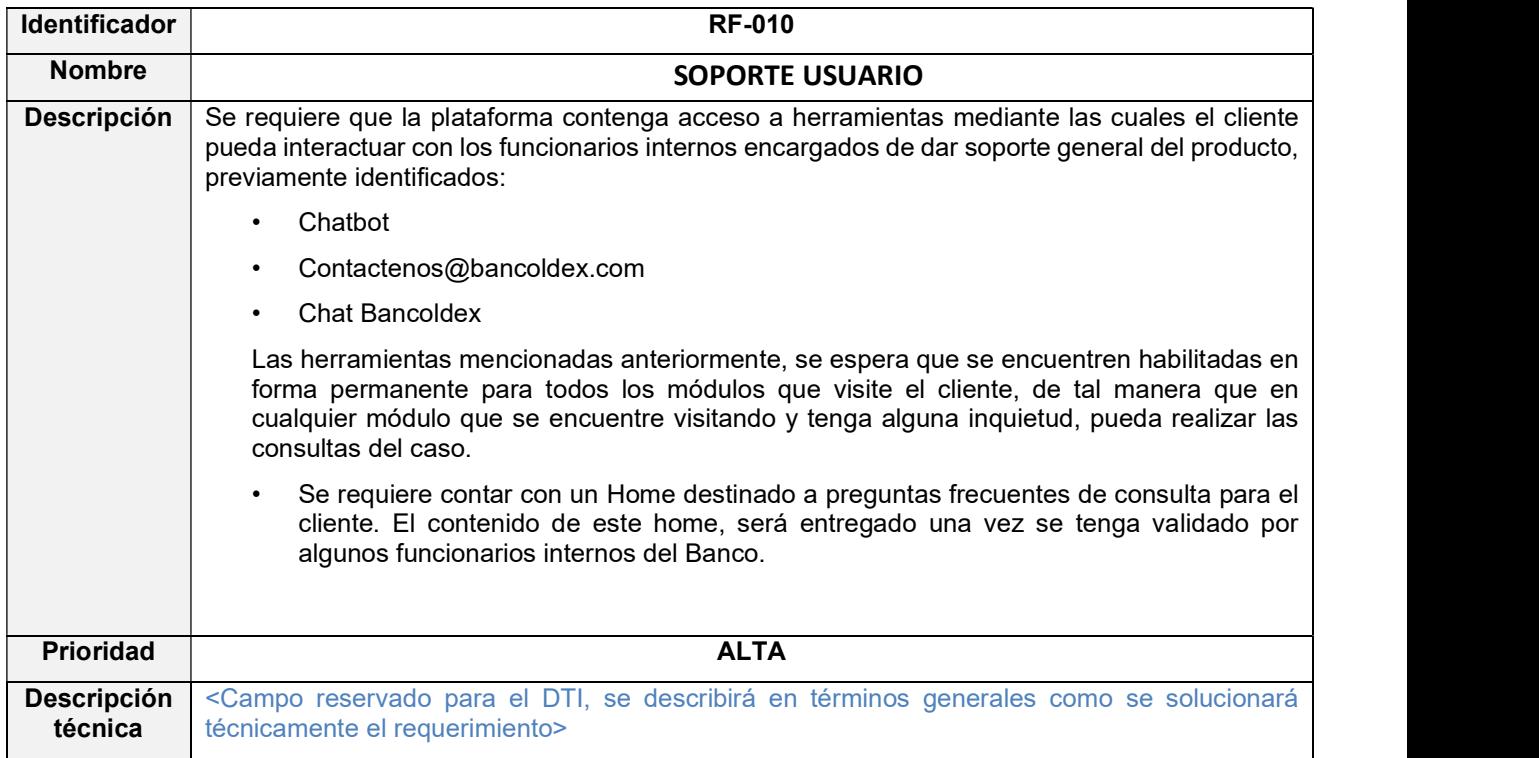

## 5. REGLAS DE NEGOCIO

A continuación, se describen algunas reglas de negocio que aplican en general a todo el funcionamiento de la plataforma.

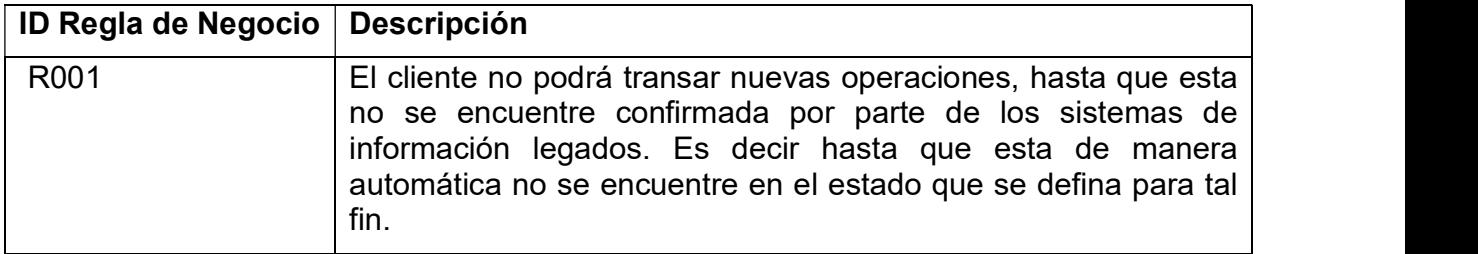

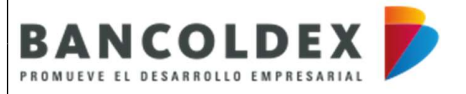

VERSIÓN: 1

FORMATO DE SOLICITUD DE REQUERIMIENTOS DE USUARIO

CÓDIGO: NA PÁGINA 27 DE 29

FECHA PUBLICACIÓN: NA

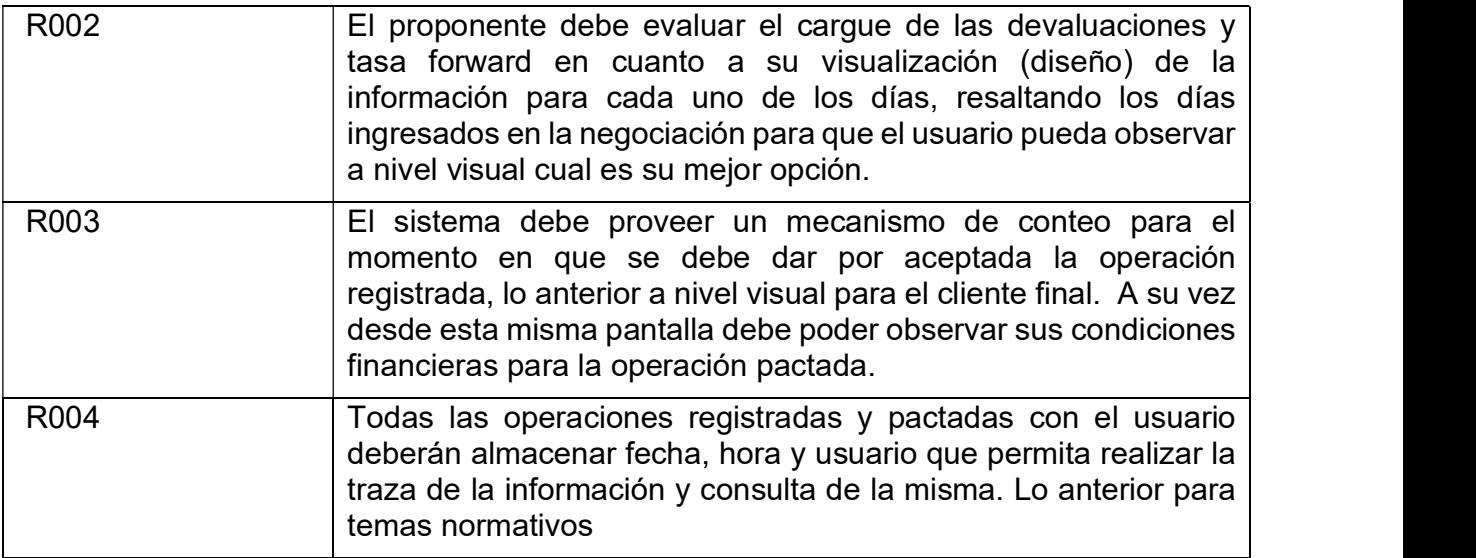

### 6. Requerimientos Normativos

<Liste los requerimientos normativos que tenga relación con la solicitud>

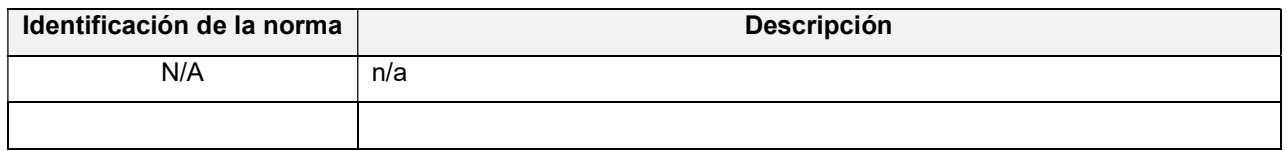

## 7. Requerimientos NO Funcionales

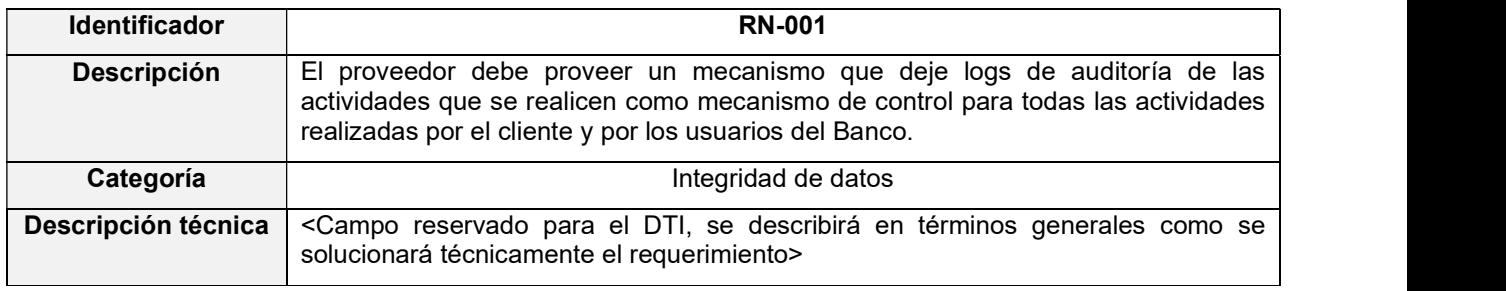

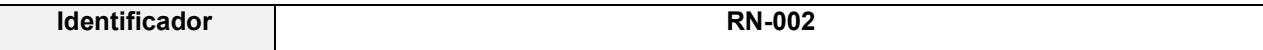

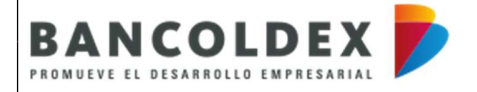

VERSIÓN: 1

FORMATO DE SOLICITUD DE REQUERIMIENTOS DE USUARIO

CÓDIGO: NA PÁGINA 28 DE 29

FECHA PUBLICACIÓN: NA

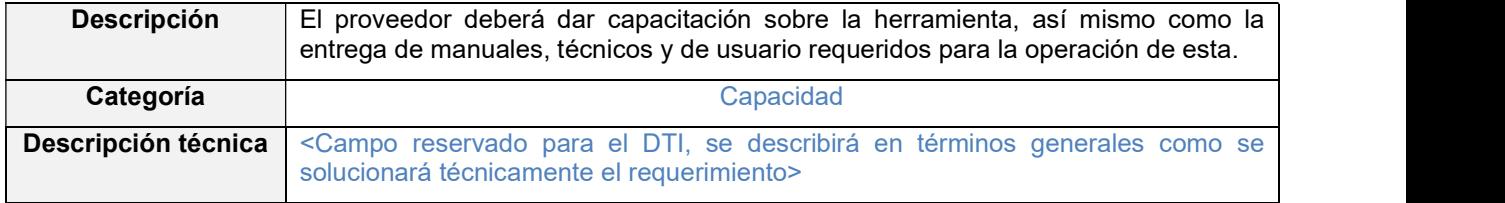

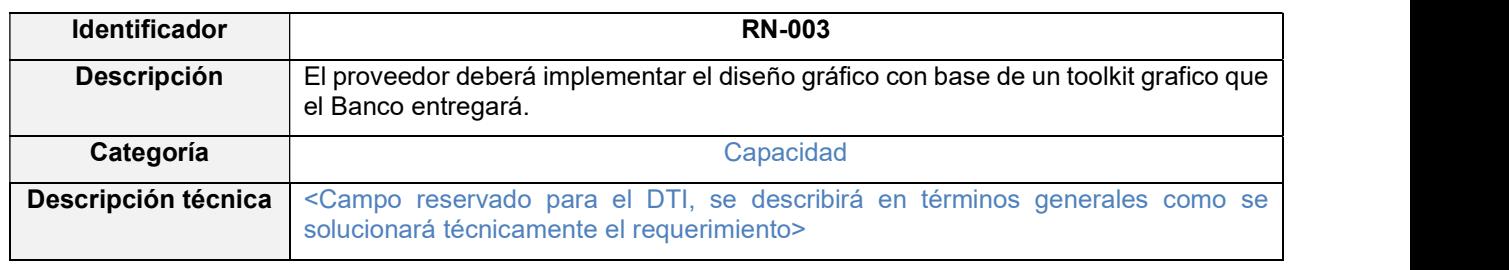

## 8. Control de Versiones del Documento

### <Diligenciar los cambios que ha tenido el documento>

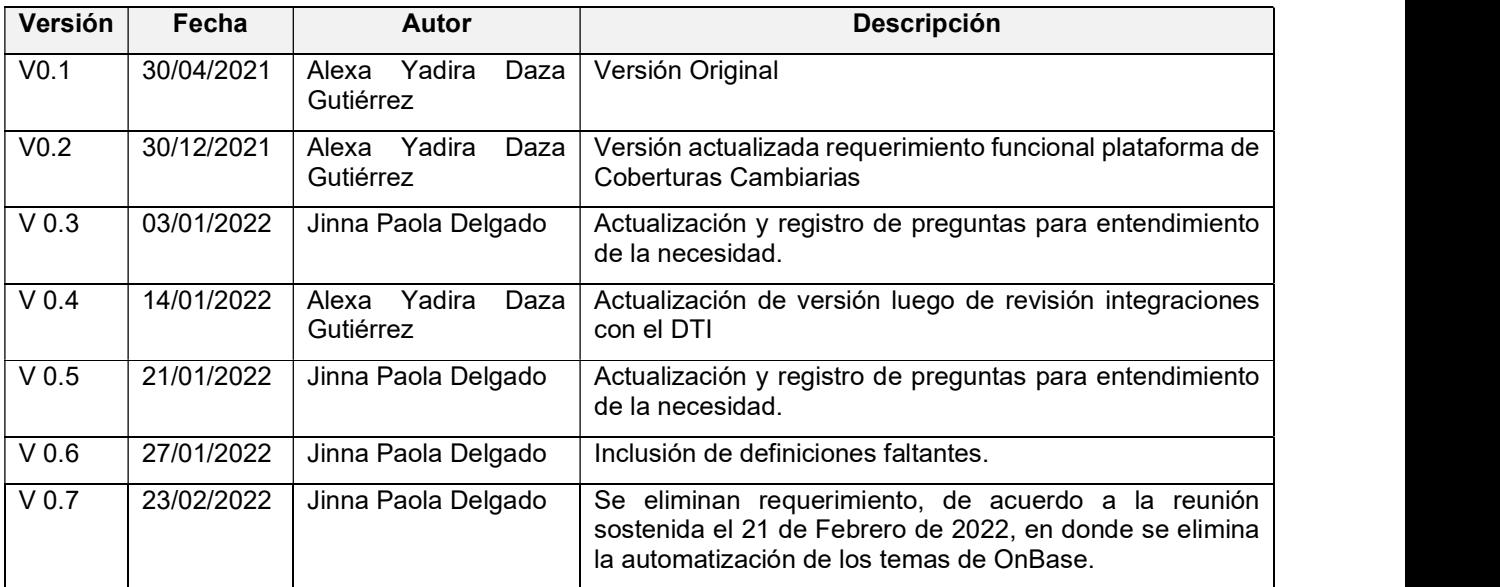

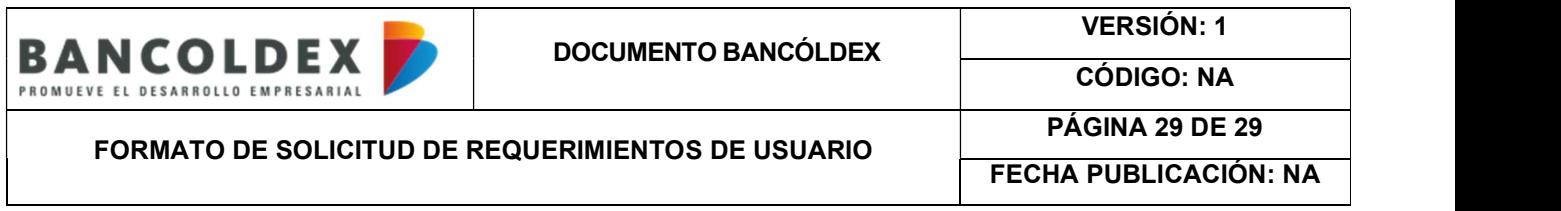

# 9. Aprobaciones

<Campos reservados para el Departamento de Tecnología>

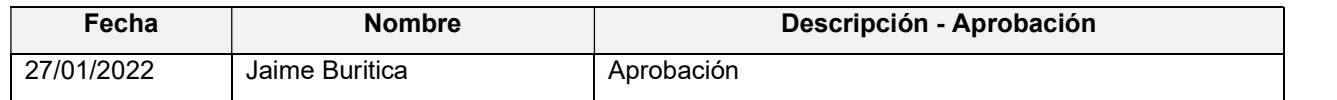